# marantz®

**Modèle SA-12 SE Manuel de l'Utilisateur**

Lecteur Super Audio CD

# <span id="page-1-0"></span>**Contenu**

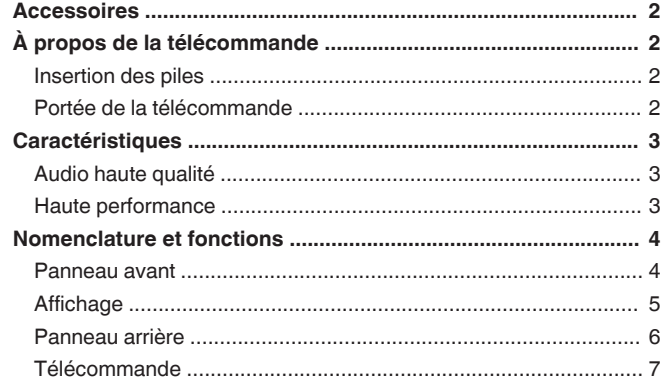

#### **[Connexions ............................................................ 8](#page-8-0)**

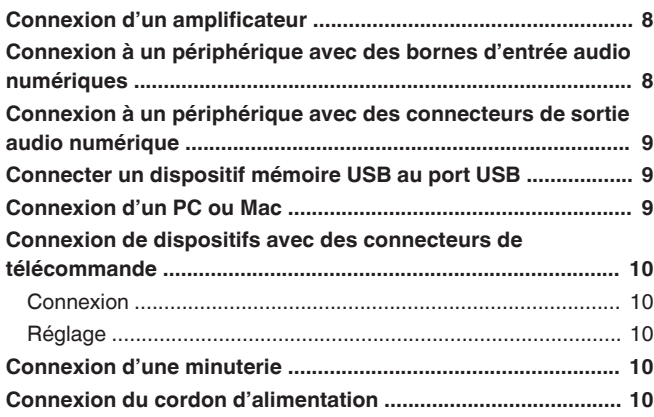

#### **[Lecture ................................................................. 11](#page-11-0)**

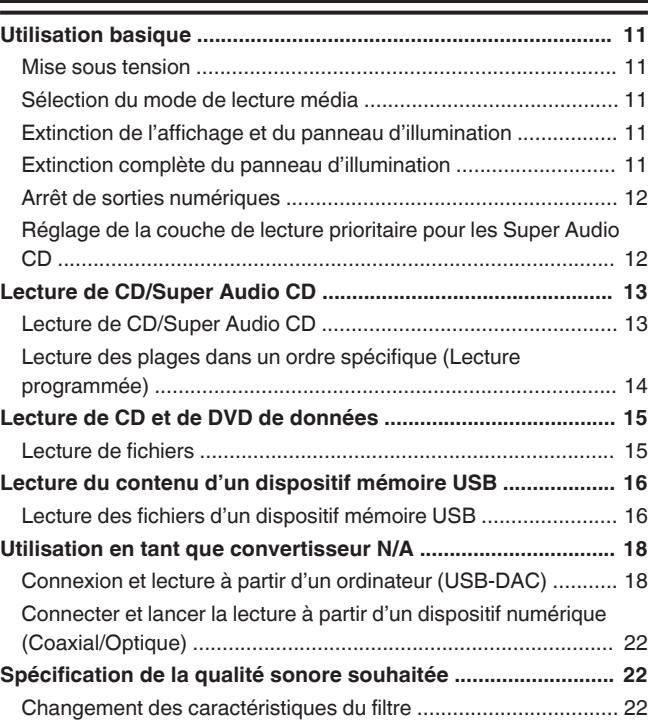

#### **[Réglages .............................................................. 23](#page-23-0)**

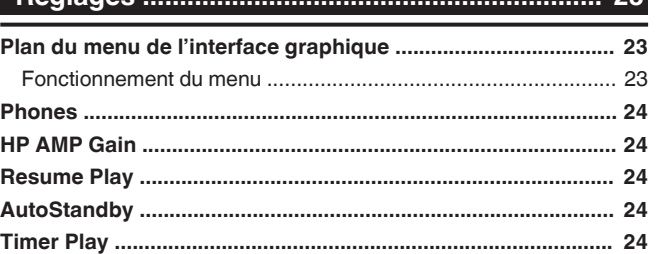

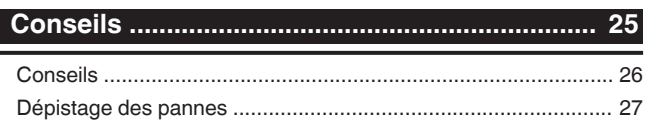

#### **[Annexe ................................................................. 31](#page-31-0) [Médias lisibles ............................................................................. 31](#page-31-0)** [Disques ...................................................................................... 31](#page-31-0) [Dispositif mémoire USB .............................................................. 33](#page-33-0) [Ordre de lecture des fichiers musicaux ....................................... 34](#page-34-0) [À propos des disques et fichiers ................................................. 34](#page-34-0) **[Précautions d'emploi pour les supports ................................... 34](#page-34-0)** [Chargement de disques ............................................................. 34](#page-34-0) [À propos de la manipulation des supports .................................. 35](#page-35-0) [Nettoyage des disques ............................................................... 35](#page-35-0) **[Convertisseur N/A ....................................................................... 36](#page-36-0)** [Spécifications des fichiers pris en charge ................................... 36](#page-36-0) **[Explication des termes ............................................................... 36](#page-36-0) [Renseignements relatifs aux marques commerciales ............ 37](#page-37-0) [Spécifications .............................................................................. 38](#page-38-0) [Index ............................................................................................. 40](#page-40-0)**

<span id="page-2-0"></span>Nous vous remercions d'avoir acquis cet appareil Marantz. Afin d'assurer son bon fonctionnement, veuillez lire attentivement ce manuel de l'utilisateur avant d'utiliser l'appareil.

Après avoir lu le manuel, veuillez le conserver pour toute référence future.

# **Accessoires**

Assurez-vous que les articles suivants sont fournis avec l'appareil.

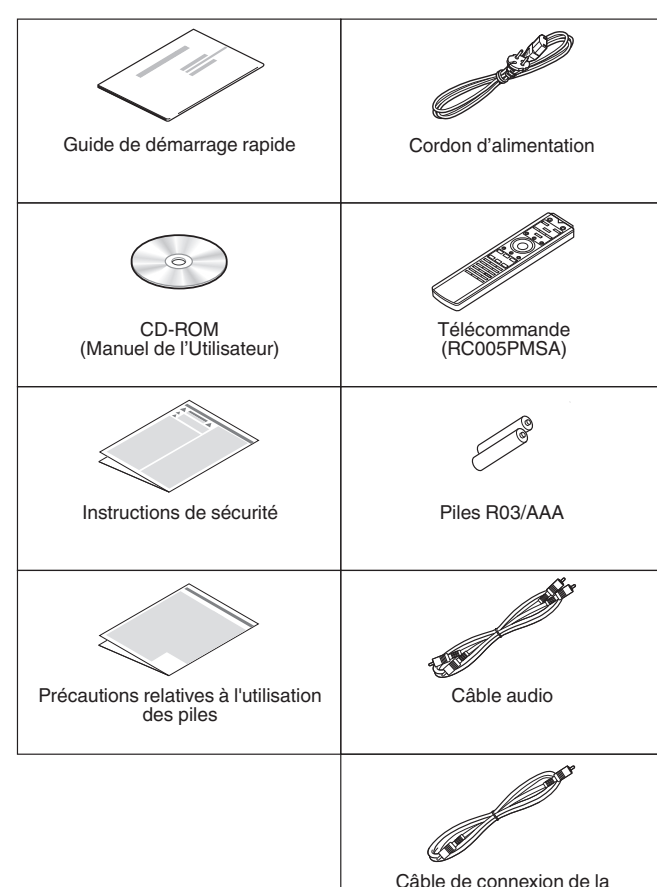

télécommande

# **À propos de la télécommande**

# **Insertion des piles**

*1* **Déplacez le couvercle arrière dans la direction de la flèche et retirez-le.**

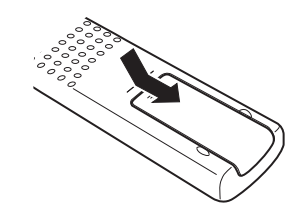

*2* **Insérez correctement deux piles dans le compartiment à pile comme indiqué.**

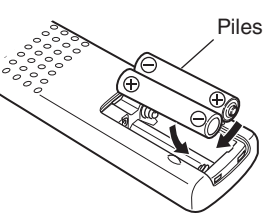

*3* **Remettez le couvercle en place.**

### **REMARQUE**

- 0 Pour éviter un endommagement de la télécommande ou une fuite du liquide des piles :
	- Ne pas mélanger piles neuves et anciennes.
	- Ne pas utiliser deux types de piles différents.
- 0 Ôtez les piles de la télécommande si vous ne l'utilisez pas pendant longtemps.
- 0 En cas de fuite du liquide de pile, essuyez soigneusement l'intérieur du compartiment avant d'insérer de nouvelles piles.

# **FRANÇAIS**

# **Portée de la télécommande**

Pointez la télécommande vers le capteur de télécommande de l'unité.

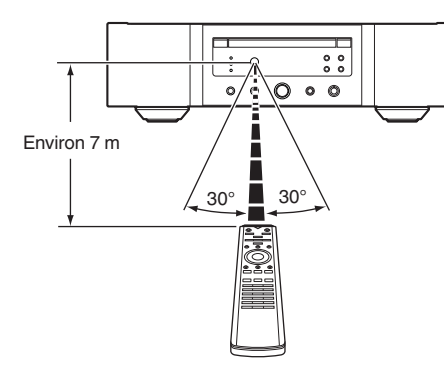

**[Vue d'ensemble](#page-1-0)**

Vue d'ensemble

**[Connexions](#page-8-0)**

Connexions

**[Lecture](#page-11-0)**

# <span id="page-3-0"></span>**Caractéristiques**

# **Audio haute qualité**

#### 0 **Transformateur toroïdal**

Cet appareil dispose d'un transformateur toroïdal qui produit moins de vibrations et de flux de fuite magnétique par rapport aux transformateurs conventionnels. Les matériaux et le processus de fabrication du coeur en forme d'anneau sont strictement contrôlés pour réduire les vibrations, tandis que le petit anneau en périphérie du transformateur permet de réduire le flux de fuite magnétique.

0 **Condensateur à large capacitance** Un condensateur 4700 μF à large capacitance sélectionné avec soin pour ses caractéristiques acoustiques est intégré au circuit d'alimentation.

0 **Condensateurs à film à qualité audiophile et condensateurs électrolytiques**

Cet appareil contient les mêmes condensateurs à film à qualité audiophile et condensateurs électrolytiques spécialement utilisés dans les modèles haut de gamme.

- 0 **Circuit de filtrage de faible bruit à faible distorsion et amplificateur de sortie de type HDAM®SA3 haute vitesse**
- 0 **Châssis à double couche**
- 0 **Bornes de sortie audio analogique de usinage haute qualité**

0 **Circuit du casque haut de gamme** Le circuit de casque de haute qualité intègre un amplificateur HDAM®SA2 pour activer l'écoute par casque de reproduction sonore haute qualité, tard le soir, ou dans d'autres situations.

0 **Conception isolante**

Pour éviter que la qualité audio ne se dégrade en raison de bruits provenant d'appareils externes lorsque cet appareil est connecté à des appareils externes tels que des ordinateurs, le circuit de mise à la terre du périphérique d'interface d'entrée numérique est isolé du circuit audio.

0 **Conception de coupure de lecteur optique** Lorsque l'entrée USB-DAC, coaxiale ou optique est sélectionnée, cet appareil permet d'obtenir un son de haute qualité en éteignant le lecteur.

# **Haute performance**

0 **Équipé d'une fonction USB-DAC pour prendre en charge la lecture de sources sonores haute résolution**

Cet appareil prend en charge la lecture de formats audio de haute résolution tels que les fichiers DSD (2,8/5,6/11,2 MHz) et des fichiers PCM jusqu'à 384 kHz/32 bits. Il offre une qualité de lecture supérieure des fichiers haute résolution dans cet appareil à partir d'un ordinateur via une connexion USB-B.

- 0 **Peut être utilisé comme un convertisseur N/A** Les entrées de signaux audio numériques d'un appareil externe ou d'un ordinateur vers cet appareil peuvent être converties et transmises en tant que signaux analogiques à l'aide du convertisseur N/A de cet appareil.
- 0 **Prend en charge les sources audio haute résolution enregistrées sur des disques**

Les fichiers MP3, WMA, AAC, WAV, FLAC, Apple Lossless, AIFF et DSD qui ont été enregistrés sur des disques DVD-R/-RW/+R/+RW ou CD-R/-RW peuvent être lus sur cet appareil.

0 **Lit les dispositifs mémoire USB (MP3/WMA/AAC/WAV/FLAC/Apple Lossless/AIFF/ DSD).**

Il vous est possible de lire les fichiers audio contenus sur le dispositif mémoire USB en connectant le dispositif mémoire USB au port USB.

- 0 **La fonction de désactivation du circuit périphérique minimise l'interférence du signal de sortie audio** Afin de minimiser le bruit du circuit périphérique qui pourrait interférer avec les signaux audio analogiques, cet appareil est équipé d'une fonction de mise hors circuit périphérique qui met hors tension le circuit de sortie numérique, l'affichage et le panneau d'illumination.
- 0 **Fonction de changement de filtres**

Le changement entre 2 types de caractéristiques de filtres est possible pendant la lecture en modes CD/DAC, permettant aux auditeurs de profiter pleinement de différentes nuances musicales.

# <span id="page-4-0"></span>**Nomenclature et fonctions**

# **Panneau avant**

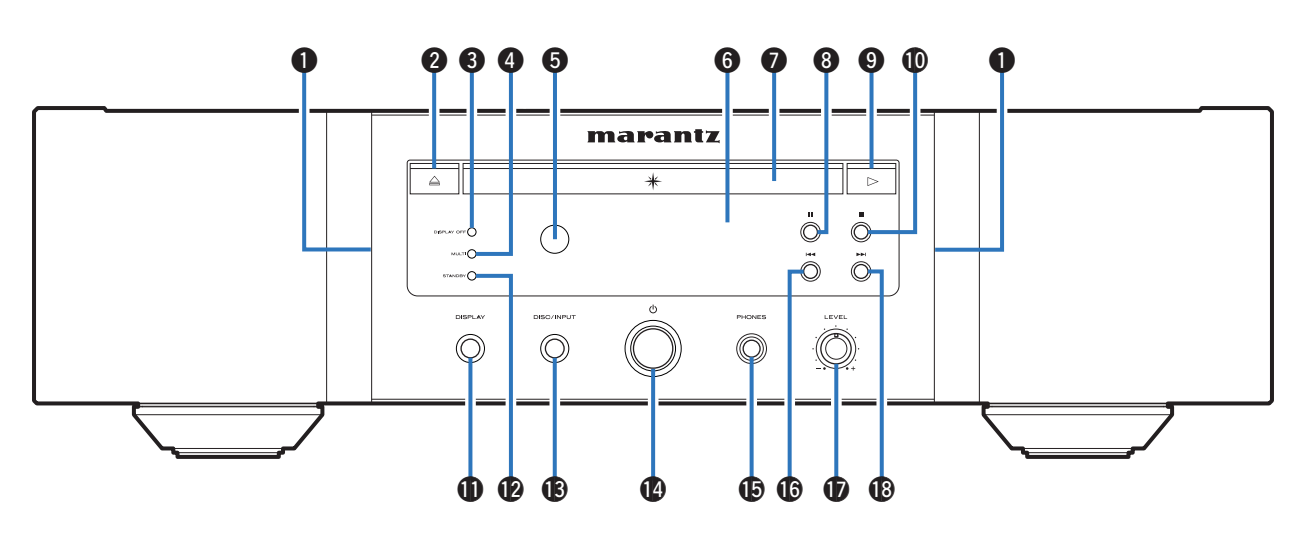

#### A **Panneau d'illumination**

La lampe d'illumination s'allume (bleu).

# B **Touche Ouvrir/Fermer le tiroir (**5**)**

Ouvre et ferme le tiroir du disque. ( $\mathbb{C}$  [p. 13\)](#page-13-0)

#### **C** Témoin DISPLAY OFF

S'allume lorsque l'affichage est éteint. (②g [p. 11\)](#page-11-0)

#### **A** Témoin MULTI

Ce témoin s'allume lorsque la zone multi-canaux d'un CD Super Audio est sélectionnée. ( $\sqrt{2}$  [p. 12\)](#page-12-0)

#### E **Capteur de télécommande**

Il reçoit les signaux provenant de la télécommande.  $(\mathbb{Q}P)$  [p. 2\)](#page-2-0)

#### **6** Affichage

Cet écran affiche divers types d'informations. ( $\mathbb{Q}_F$  [p. 5\)](#page-5-0)

- G **Tiroir du disque** Utilisé pour insérer un disque. ( $\mathbb{Q}$  [p. 13\)](#page-13-0)
- **a** Touche Pause (II) Met en pause la lecture.
- **O** Touche Lecteur ( $\blacktriangleright$ ) La lecture débute.
- J **Touche Arrêt (**2**)** Arrête la lecture.

#### *M* Touche DISPLAY

Elle permet de mettre sous/hors tension l'affichage. Maintenez enfoncé pour allumer ou éteindre la lampe d'illumination.

#### L **Témoin STANDBY**

Il s'allume comme suit en fonction du statut d'alimentation :

- Sous tension : Arrêt
- Veille : Rouge
- 0 Hors tension : Arrêt

#### M **Touche DISC/INPUT**

Elle permet de sélectionner le mode de lecture média.  $(\sqrt{p})$  [p. 11\)](#page-11-0)

### **① Touche d'alimentation (d)**

Elle permet de mettre sous/hors tension l'alimentation.  $(\sqrt{2})$  [p. 11\)](#page-11-0)

**G** Prise de casque (PHONES)

Utilisée pour connecter un casque.

### **REMARQUE**

• Afin d'éviter toute perte auditive, ne pas augmenter excessivement le niveau du volume lors de l'utilisation du casque.

#### **(6)** Touche Fast-reverse/Reverse-skip ( $\blacktriangleleft$

Revient au début de la plage actuelle en cours de lecture. Appuyez et maintenez enfoncée pour effectuer un retour en arrière rapide de la piste.

- Q **Molette du volume du casque (LEVEL)** Elle permet d'ajuster le volume du casque.
- **R** Touche Avance Rapide/Saut en Avant ( $\blacktriangleright$ )

Lit la plage suivante. Appuyez et maintenez enfoncée pour effectuer une avance rapide de la piste.

**[Conseils](#page-25-0)**

Conseils

**[Annexe](#page-31-0)**

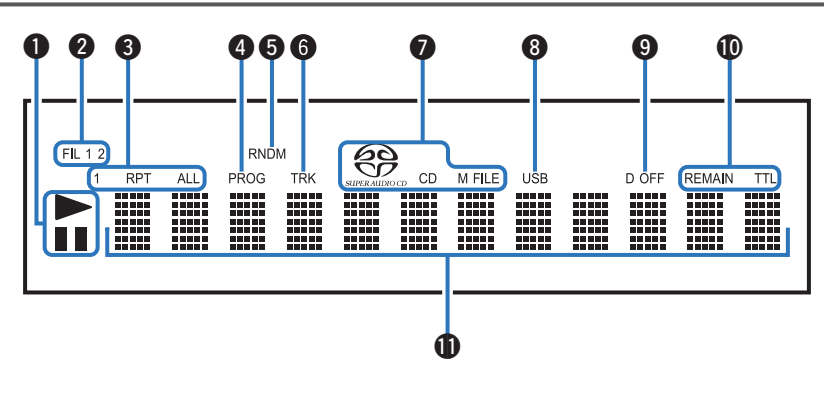

#### <span id="page-5-0"></span>A **Témoins du mode de lecture**

- $\blacktriangleright$  : S'allume pendant la lecture.
- II : S'allume pendant la pause.

#### **A** Témoins de filtre (FIL 1 2)

Ce témoin indique le filtre (Filter 1 ou Filter 2) sélectionné (② [p. 22\)](#page-22-0)

#### C **Témoins du mode de répétition**

S'allume pour correspondre aux réglages du mode de répétition.

- D **Témoin de programme (PROG)** S'allume pendant la lecture programmée.
- E **Témoin de lecture aléatoire (RNDM)** S'allume pendant la lecture aléatoire.

#### **6** Témoin du numéro de plage (TRK)

S'allume lors de l'affichage du numéro de la plage.

#### G **Témoins de média de disque**

Affiche le type de disque en cours de lecture. "M FILE" s'allume lorsque un CD-R/-RW ou un DVD-R/- RW/+R/+RW est lu.

#### **A** Témoin USB

Ce témoin s'allume lorsque "USB" est installé en mode lecture de média.

#### $\bullet$  Témoin de désactivation de sortie numérique (D **OFF)**

Ce témoin s'allume lorsque le réglage de la sortie numérique est désactivé. ( $\sqrt{p}$  [p. 12\)](#page-12-0)

#### J **Témoins d'affichage de la durée**

**REMAIN** : Ce témoin s'allume lorsque le temps restant de la plage à lire s'affiche.

**TTL** : Ce témoin s'allume lorsque le temps restant total s'affiche.

#### **M** Affichage des informations

Affiche différentes informations de durées écoulées ou de lecture (et autres) du disque.

<span id="page-6-0"></span>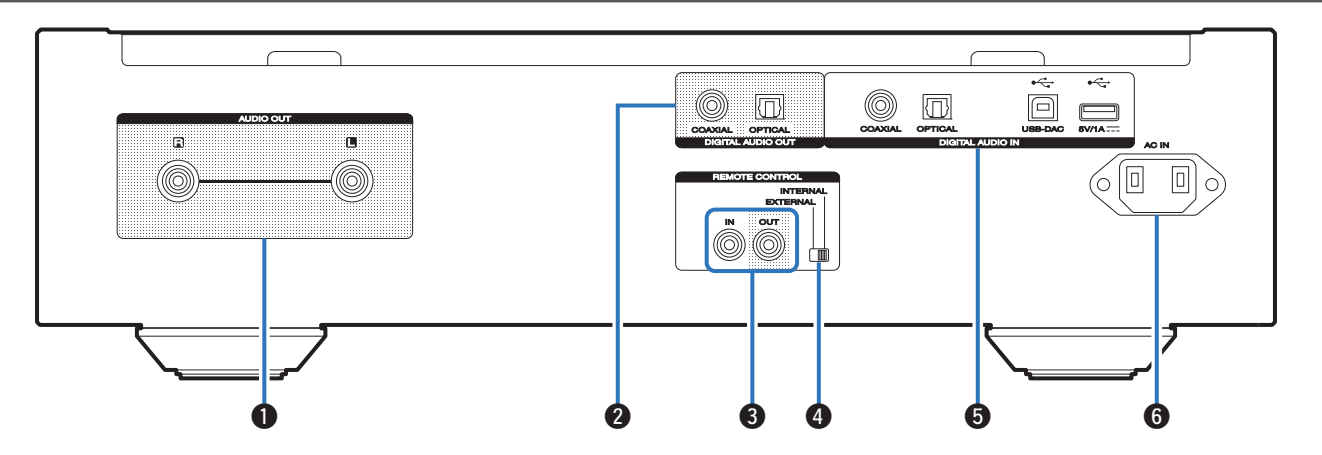

#### A **Bornes AUDIO OUT**

Utilisées pour connecter les appareils équipés de bornes d'entrée audio analogique ou d'un amplificateur de puissance externe.  $(\mathbb{Q}_P^m p. 8)$  $(\mathbb{Q}_P^m p. 8)$ 

#### **Bornes DIGITAL AUDIO OUT**

Utilisée pour connecter un récepteur AV ou un convertisseur D/A qui dispose de connecteurs d'entrée numérique.  $(\sqrt{p^2} p. 8)$  $(\sqrt{p^2} p. 8)$ 

#### **@ Bornes REMOTE CONTROL**

Utilisées pour connecter un amplificateur Marantz compatible avec la fonction de télécommande. (② [p. 10\)](#page-10-0)

#### **<sup>O</sup>** Interrupteur EXTERNAL/INTERNAL

Basculez cet interrupteur sur "EXTERNAL" pour utiliser l'appareil en pointant la télécommande vers l'amplificateur connecté à cet appareil à l'aide de la connexion de la télécommande.  $(\sqrt{p^2} p. 10)$  $(\sqrt{p^2} p. 10)$ 

#### **Bornes DIGITAL AUDIO IN**

Permet de connecter un appareil aux bornes de sortie audio numériques (coaxiales/optiques) ou de connecter un périphérique USB ou un ordinateur.

- 0 ["Connexion à un périphérique avec des connecteurs de](#page-9-0) [sortie audio numérique" \(](#page-9-0) $\sqrt{2}$  p. 9)
- 0 ["Connecter un dispositif mémoire USB au port](#page-9-0)  $USB"$  ( $\circled{r}$  p. 9)
- ["Connexion d'un PC ou Mac" \(](#page-9-0) $\mathbb{Z}$  p. 9)
- **6** Prise CA (AC IN)

Utilisée pour brancher le cordon d'alimentation.  $(\sqrt{2}P P. 10)$ 

# <span id="page-7-0"></span>**Télécommande**

# $\Box$  **Utilisation de cet appareil**

Pour faire fonctionner le lecteur CD, appuyez sur la touche REMOTE MODE CD pour faire passer la télécommande en mode CD.

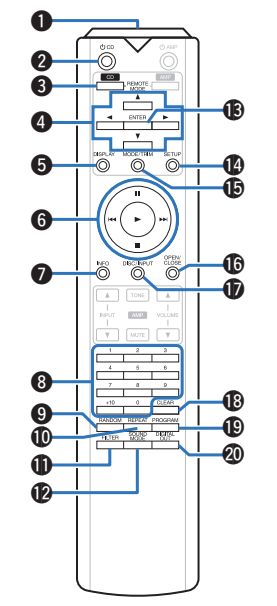

#### A **Émetteur infrarouge de télécommande**

Il transmet les signaux provenant de la télécommande.  $(\sqrt[p]{p} p. 2)$  $(\sqrt[p]{p} p. 2)$ 

#### **Touche d'alimentation ((b) CD)**

Ceci permet de mettre sous/hors tension l'alimentation (veille).  $(\sqrt{p})$  [p. 11\)](#page-11-0)

C **Touche de sélection du mode télécommande (REMOTE MODE CD)**

Elle permet de changer le mode de fonctionnement de la télécommande sur CD.

#### $\bigcirc$  Touches curseurs ( $\triangle \nabla \triangle \triangleright$ )

Elles permettent de sélectionner des éléments.

#### **G** Touche DISPLAY

Elle permet de mettre sous/hors tension l'affichage. Maintenez enfoncé pour allumer ou éteindre la lampe d'illumination.

#### **6** Touches du système

Permettent d'effectuer des opérations associées à la lecture.

#### G **Touche Information (INFO)**

Utilisée pour changer les informations sur la plage à l'affichage pendant la lecture.

- **A** Touches numériques (0 9, +10) Ces touches permettent de saisir des chiffres dans l'appareil.
- $\bigcirc$  Touche RANDOM

Permet de passer à la lecture aléatoire.

*<u></u>* **Touche REPEAT** 

Permet de changer la lecture répétée.

**M** Touche FILTER

Elle permet de sélectionner les caractéristiques du filtre. (CF [p. 22\)](#page-22-0)

**B** Touche SOUND MODE

Cela permet de changer la couche de lecture d'un Super Audio CD.

M **Touche ENTER**

Elle permet de déterminer la sélection.

N **Touche SETUP**

Elle permet d'afficher le menu de réglage sur l'affichage.  $(\sqrt{p})$  [p. 23\)](#page-23-0)

- **Conche MODE/TRIM** Permet de changer le mode de lecture.
- *C* Touche OPEN/CLOSE

Ouvre et ferme le tiroir du disque.  $(\sqrt{\epsilon} \cdot \vec{r})$  [p. 13\)](#page-13-0)

#### Q **Touche DISC/INPUT**

Elle permet de sélectionner le mode de lecture média.  $(\sqrt{2}P_{D.}11)$ 

R **Touche CLEAR**

Elle permet d'effacer l'enregistrement de programme. ( $$p. 14$ )

#### **C** Touche PROGRAM

Elle permet de régler la lecture programmée. ( $\sqrt{2}$  [p. 14\)](#page-14-0)

#### **M** Touche DIGITAL OUT

Ceci commute la sortie audio numérique sur marche/arrêt.  $(\sqrt{2})$  [p. 12\)](#page-12-0)

### n **Fonctionnement de l'amplificateur**

Un amplificateur Marantz peut être utilisé. Pour faire fonctionner l'amplificateur, appuyez sur la touche REMOTE MODE AMP, ce qui bascule la télécommande en mode AMP.

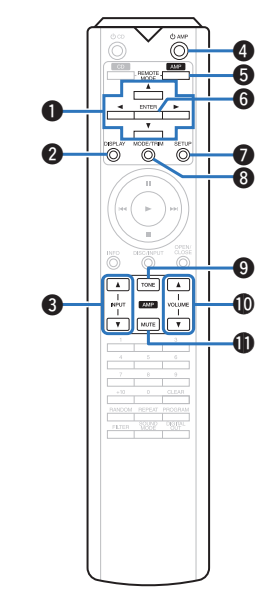

- $\bigcirc$  Touches curseurs ( $\triangle \nabla \triangleleft \triangleright$ )
- **@ Touche DISPLAY**
- C **Touches de sélection de la source d'entrée (INPUT AV**)
- **① Touche d'alimentation (小 AMP)**
- E **Touche de sélection du mode télécommande (REMOTE MODE AMP)**
- **R** Touche ENTER
- **Touche SETUP**
- **A** Touche MODE/TRIM
- **A** Touche TONE
- **f** Touches VOLUME (**A**▼)
- *<u>A</u>* Touche MUTE

• La télécommande peut ne pas fonctionner avec certains produits.

# <span id="page-8-0"></span>**Connexions**

# n **Contenu**

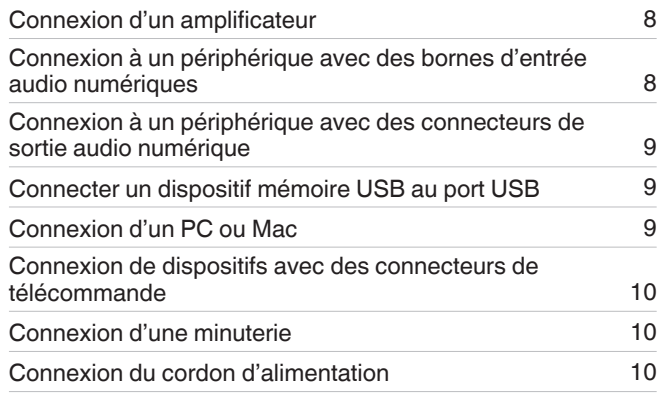

#### **REMARQUE**

- 0 Ne pas brancher le cordon d'alimentation avant d'avoir terminé toutes les connexions.
- 0 Ne groupez pas les cordons d'alimentation avec les câbles de connexion des équipements. Vous risquez de générer un bourdonnement ou du bruit.

# n **Câbles utilisés pour les connexions**

Fournit les câbles nécessaires en fonction des dispositifs que vous souhaitez connecter.

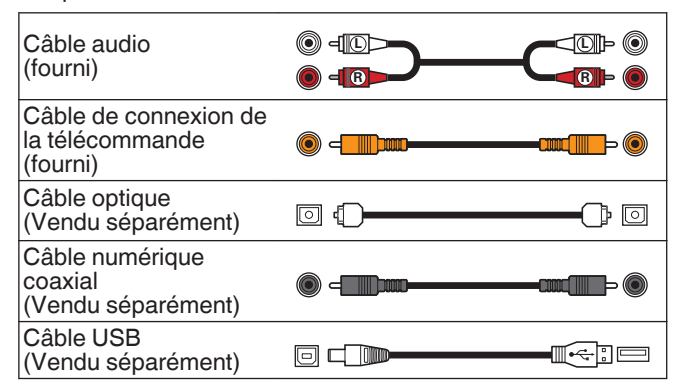

# **Connexion d'un amplificateur**

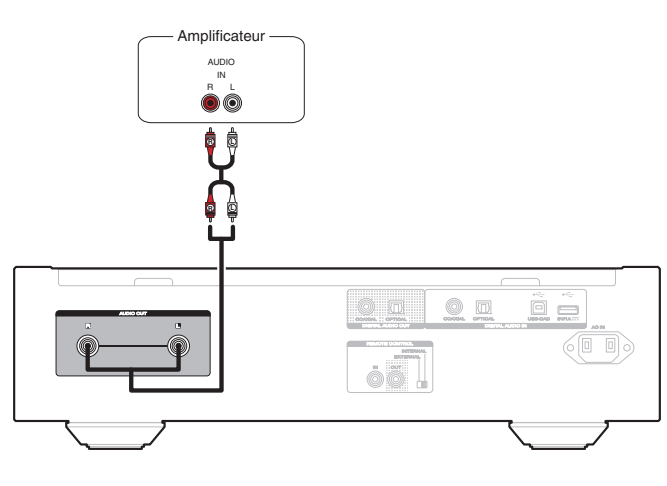

### **REMARQUE**

0 N'insérez jamais la fiche à broche de court-circuit dans les connecteurs AUDIO OUT. Vous risqueriez de provoquer des dommages.

# **Connexion à un périphérique avec des bornes d'entrée audio numériques**

Vous pouvez profiter de la lecture audio numérique en connectant à cet appareil un récepteur AV ou un convertisseur N/A disposant d'un connecteur audio numérique.

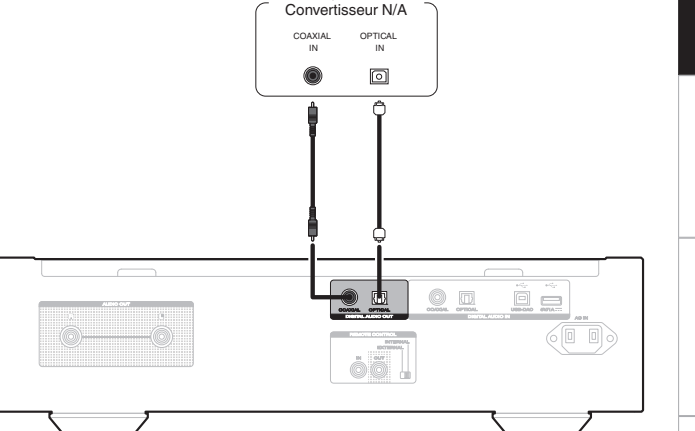

Récepteur AV /

#### **REMARQUE**

- 0 La sortie audio numérique s'arrête pendant la lecture de la couche HD des Super Audio CD et des fichiers DSD.
- 0 La sortie audio numérique s'arrête pendant la lecture des fichiers DSD et des signaux linéaires PCM à une fréquence de 352,8/384 kHz durant l'utilisation du convertisseur N/A de cet appareil.
- 0 N'insérez jamais la fiche à broche de court-circuit dans le connecteur DIGITAL AUDIO OUT (COAXIAL). Vous risqueriez de provoquer des dommages.

**[Conseils](#page-25-0)**

Conseils

# <span id="page-9-0"></span>**Connexion à un périphérique avec des connecteurs de sortie audio numérique**

Utilisez cette connexion pour recevoir les signaux audio numériques dans cet appareil et convertir les signaux pour la lecture avec le convertisseur N/A de cet appareil.  $(\sqrt{p^2} p. 18)$  $(\sqrt{p^2} p. 18)$ 

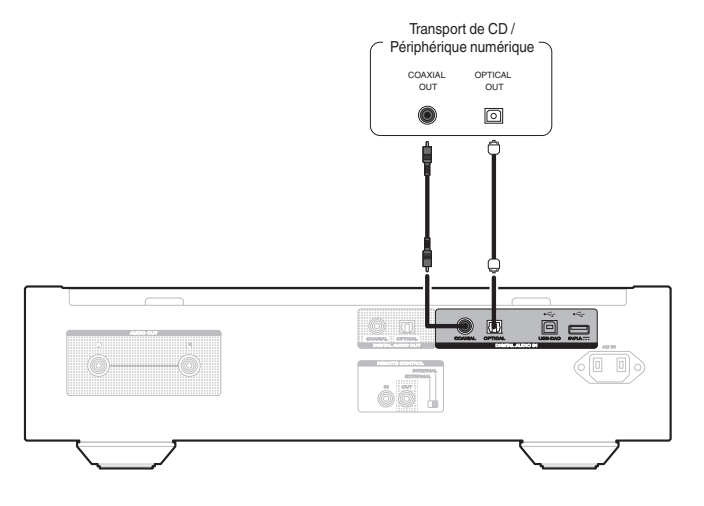

#### **REMARQUE**

· Le connecteur DIGITAL AUDIO IN (COAXIAL) est équipé d'une fiche à broche courte. Retirez cette fiche pour connecter un périphérique externe. Conservez la fiche à broche courte retirée en lieu sûr afin de ne pas la perdre.

#### **□ Spécifications des fichiers pris en charge**

Voir ["Convertisseur N/A" \(](#page-36-0)@ p. 36).

# **Connecter un dispositif mémoire USB au port USB**

Pour le mode d'emploi, voir "Lecture du contenu d'un dispositif mémoire USB". ( $\mathbb{C}$  [p. 16\)](#page-16-0)

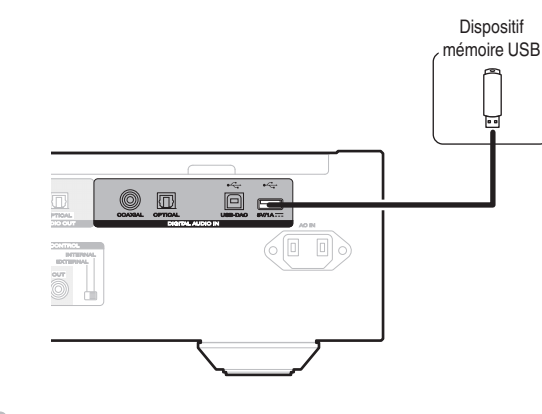

• Marantz ne garantit pas que tous les dispositifs mémoire USB fonctionnent ou soient alimentés. Lorsque vous utilisez un disque dur USB portable livré avec un adaptateur secteur, utilisez l'adaptateur secteur fourni avec cet appareil.

### **REMARQUE**

- 0 Les dispositifs mémoire USB ne fonctionnent pas via un concentrateur USB.
- 0 Il n'est pas possible d'utiliser cet appareil en connectant son port USB à un PC au moyen d'un câble USB.
- 0 N'utilisez pas de câbles d'extension pour connecter un dispositif de mémoire USB. Ceux-ci peuvent causer des interférences radio avec les autres appareils.

# **Connexion d'un PC ou Mac**

En connectant un ordinateur au port USB-DAC sur le panneau arrière de cet appareil à l'aide d'un câble de connexion USB disponible dans le commerce, cet appareil peut être utilisé comme un convertisseur N/A. ( $\mathbb{Q}$  [p. 18\)](#page-18-0)

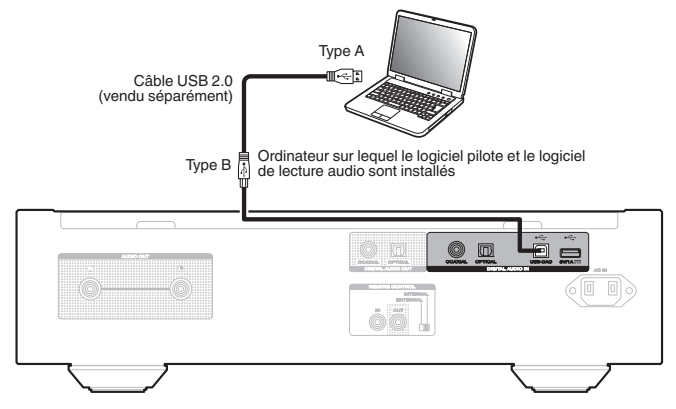

# $\overline{\mathscr{E}}$

- 0 Avant de connecter cet appareil à votre ordinateur via USB, installez le pilote logiciel dans votre ordinateur.  $(\sqrt{2}P)$  [p. 18\)](#page-18-0)
- 0 Téléchargez le logiciel pilote à partir de la page SA-12 SE du site Web Marantz.

#### **REMARQUE**

0 Utilisez un câble de 3 m maximum pour connecter l'ordinateur.

# <span id="page-10-0"></span>**Connexion de dispositifs avec des connecteurs de télécommande**

Lorsque vous utilisez l'appareil connecté à un amplificateur Marantz, cet appareil reçoit des signaux de fonctionnement envoyés de l'amplificateur et fonctionne en conséquence. Ensuite, configurez "Connexion" et "Réglage".

# **Connexion**

Utilisez le câble de connexion de la télécommande fourni pour connecter la borne REMOTE CONTROL IN de cet appareil à la borne REMOTE CONTROL OUT de l'amplificateur.

# **Réglage**

Basculez l'interrupteur EXTERNAL/INTERNAL de l'appareil sur "EXTERNAL".

- 0 Ce réglage désactivera la réception du capteur de télécommande de cet appareil.
- 0 Pour faire fonctionner l'appareil, pointez la télécommande vers le capteur de télécommande de l'amplificateur.

### $\rightarrow$

• Pour utiliser cet appareil seul sans connecter d'amplificateur, basculez l'interrupteur sur "INTERNAL".

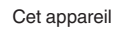

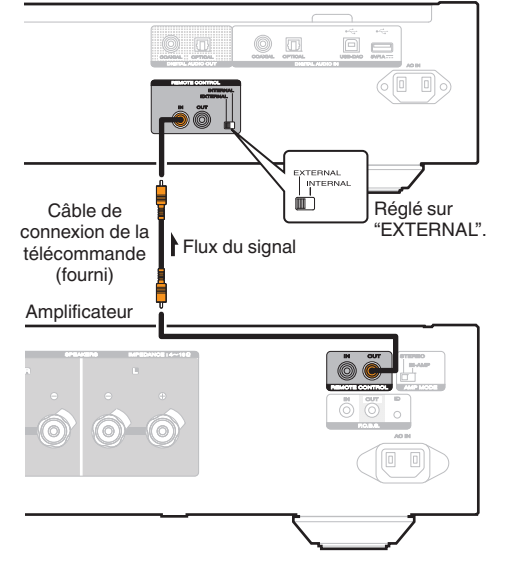

# **Connexion d'une minuterie**

Cet appareil peut effectuer la lecture via une minuterie lorsqu'un amplificateur et une minuterie sont connectés à cet appareil.

(["Timer Play" \(](#page-24-0) $\circled{r}$  p. 24))

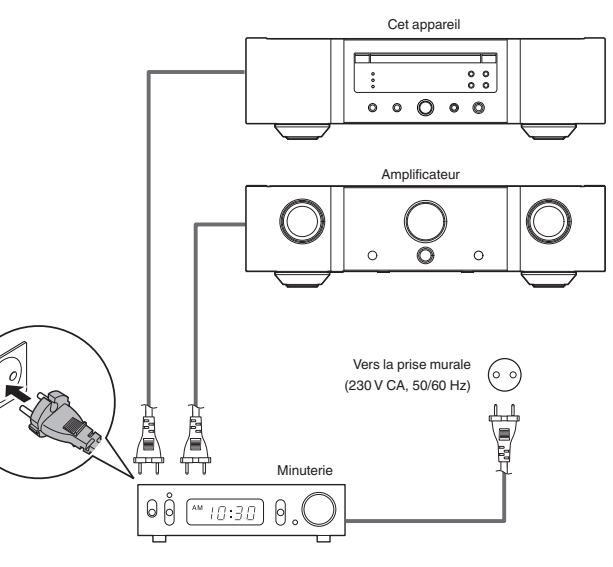

# **Connexion du cordon d'alimentation**

Une fois toutes les connexions effectuées, insérez la fiche d'alimentation dans la prise murale.

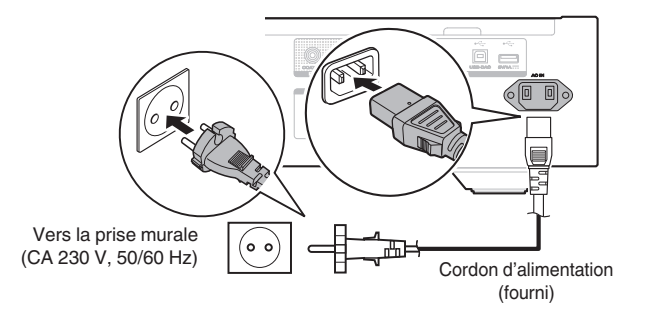

**[Vue d'ensemble](#page-1-0)**

Vue d'ensemble

# <span id="page-11-0"></span>**Lecture**

# n **Contenu**

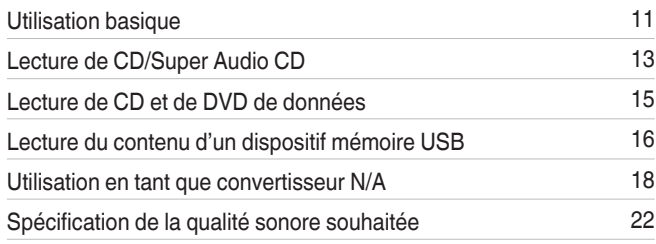

# **Utilisation basique**

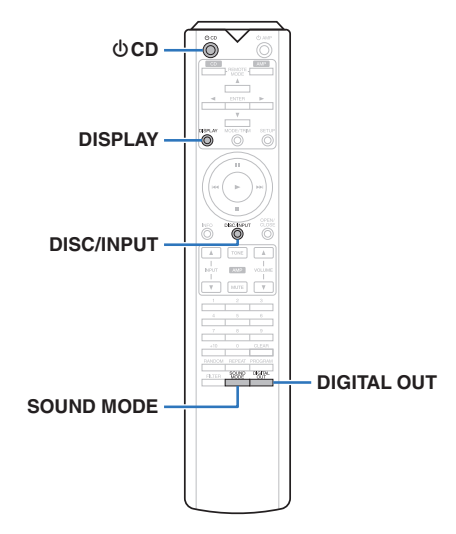

# **Mise sous tension**

*1* Appuyez sur  $\Phi$  sur cet appareil pour le mettre **sous tension.**

### $\overline{\mathscr{O}}$

- Appuyez sur  $\Phi$  CD sur la télécommande pour mettre sous tension à partir du mode veille.
- Vous pouvez également appuyer sur  $\triangleright$  sur l'appareil principal pour le mettre sous tension après une mise en veille.

### $\Box$  **Passage en mode veille**

# *1* **Appuyez sur** X **CD.**

L'appareil bascule en mode veille et le témoin STANDBY s'allume en rouge.

#### **REMARQUE**

0 L'alimentation continue à être fournie à une partie des circuits, même lorsque l'appareil est en mode veille. Lorsque l'appareil reste inutilisé pendant une période prolongée ou pendant les vacances, appuyez sur  $\Phi$  sur l'appareil principal pour mettre l'alimentation hors tension ou débranchez le cordon d'alimentation de la prise secteur.

# **Sélection du mode de lecture média**

*1* **Appuyez sur DISC/INPUT pour sélectionner le mode de lecture média.**

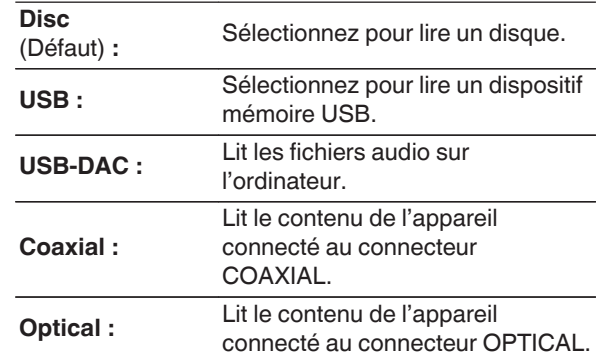

• Vous pouvez également sélectionner le mode de lecture média en appuyant sur DISC/INPUT sur l'appareil.

# **Extinction de l'affichage et du panneau d'illumination**

Le fonctionnement du circuit d'affichage peut être arrêté pour minimiser le bruit issu de l'affichage et du circuit d'affichage qui pourraient interférer avec le signal de sortie audio analogique.

### *1* **Lors de la lecture, appuyez sur DISPLAY.**

Chaque fois que vous appuyez sur DISPLAY, l'affichage et le panneau d'illumination (bleu) s'allument/s'éteignent simultanément.

*1*

- 0 Lorsque l'affichage est éteint, le témoin "DISPLAY OFF" s'allume.
- Si vous appuyez sur DISPLAY à tout moment autre que pendant la lecture, l'affichage et le panneau d'illumination (bleu) ne s'éteignent pas.

# **Extinction complète du panneau d'illumination**

Avec la procédure suivante, le panneau d'illumination reste toujours éteint, indépendamment de l'activation/de la désactivation de l'affichage.

**Appuyez et maintenez la touche DISPLAY enfoncée pendant au moins deux secondes pendant que l'affichage est allumé.** Appuyez et maintenez la touche DISPLAY enfoncée

pendant au moins deux secondes pendant que la lampe est toujours éteinte pour revenir au réglage normal.

 $\rightarrow$ 

# <span id="page-12-0"></span>**Arrêt de sorties numériques**

Arrêter la sortie audio numérique réduit une source de bruit qui affecte la qualité du son, permettant une lecture de qualité sonore supérieure.

# *1* **Appuyez sur DIGITAL OUT.**

La sortie audio numérique est mise en marche et s'arrête chaque fois que la touche est enfoncée.

0 Lorsque la sortie numérique est éteinte, le témoin "D OFF" s'allume sur l'affichage.

# **Réglage de la couche de lecture prioritaire pour les Super Audio CD**

La couche en lecture prioritaire lorsque le disque est chargé peut être réglée.

*1* **Appuyez sur DISC/INPUT pour changer le mode de lecture média sur "Disc".**

# *2* **Vérifiez qu'aucun disque n'est chargé.**

0 Si la couche change lorsque le disque est chargé, la couche de lecture bascule sur ce disque, mais le réglage de la couche de lecture prioritaire, quant à lui, ne change pas.

#### *3* **Appuyez sur SOUND MODE pour changer la**

### **couche que vous souhaitez régler.**

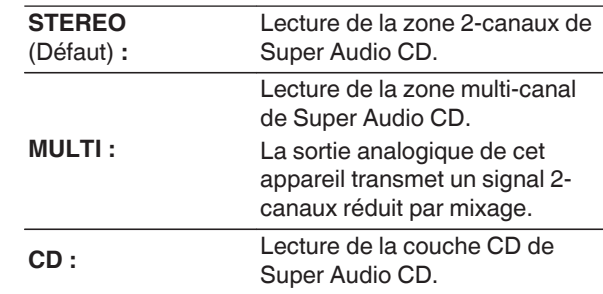

#### 0 Lorsqu'un disque est chargé après le réglage, le contenu enregistré sur la couche de l'ensemble s'affiche.

- Si un disque sans réglage de couche en lecture prioritaire est chargé, le contenu enregistré sur l'autre couche s'affiche automatiquement.
- 0 Ce réglage est stocké dans la mémoire et ne peut pas être effacé lorsque le tiroir du disque est ouvert ou fermé ou que l'alimentation est mise hors tension. Pour modifier ce réglage, répétez la procédure ci-dessus.
- La couche de lecture prioritaire ne peut pas être réglée lorsqu'un disque est inséré ou que l'option "Open" apparaît sur l'affichage.
- 0 Si la zone et la couche n'ont pas été réglées pour un disque, l'ordre de lecture prioritaire est le suivant :

#### A STEREO

 $(2)$  MULTI  $(3)$  CD

# <span id="page-13-0"></span>**Lecture de CD/Super Audio CD**

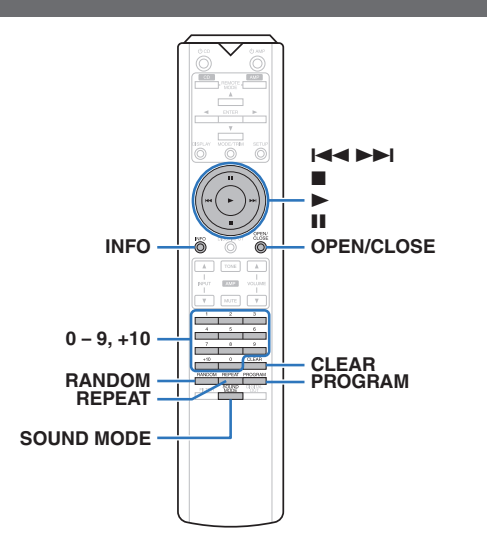

# **Lecture de CD/Super Audio CD**

#### *1* **Appuyez sur OPEN/CLOSE pour insérer un** disque. ( $\sqrt{r}$  [p. 34\)](#page-34-0)

Le mode de lecture média passe automatique au mode "Disc".

- 0 Vous pouvez également ouvrir/fermer le tiroir du disque en appuyant sur  $\triangle$  sur l'appareil.
- 0 Vous pouvez aussi fermer l'affichage en appuyant sur  $\blacktriangleright$ . La lecture démarre automatiquement.

#### *2* **Lors de la lecture d'un CD Super Audio, appuyez sur SOUND MODE pour régler la couche de lecture.** ( $\sqrt{p}$  [p. 12\)](#page-12-0)

# $\cdot$  **3** Appuyez sur  $\triangleright$ .

Le témoin  $\blacktriangleright$  s'allume sur l'affichage. La lecture débute.

#### **REMARQUE**

- 0 Ne placez aucun objet étranger sur le tiroir du disque de l'appareil. Vous risquez d'endommager l'appareil.
- 0 Ne tentez pas de fermer le tiroir en le poussant lorsque l'appareil n'est pas sous tension. Vous risquez d'endommager l'appareil.

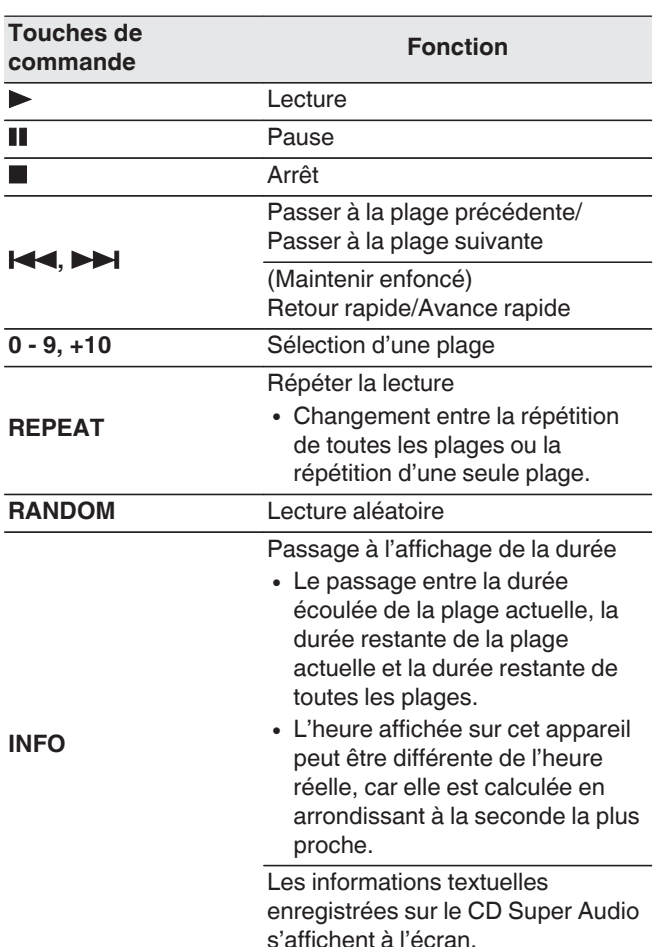

# <span id="page-14-0"></span>n **Changement de l'affichage**

Appuyez sur INFO.

Affiche le texte et les informations de durée stockés sur le média.

- 0 Les informations de texte s'affichent uniquement pour Super Audio CD.
- 0 Les caractères peuvent être affichés comme suit :

### **ABCDEFGHIJKLMNOPQRSTUVWXYZ abcdefghijklmnopqrstuvwxyz 0123456789**

 $!$  "  $\#$  \$ % & : ; < > ? @ \ [ ] ` | { } ~ ^ '( ) \* + , - . / = (espace)

# n **Disques qui peuvent être lus**

• Voir "Disques".  $(\mathbb{Q}^n)$  [p. 31\)](#page-31-0)

### n **Lecture d'une plage spécifique (Recherche directe)**

*1* **Utilisez les touches 0 – 9, +10 pour sélectionner les plages.**

### [Exemple]

Piste 4 :

Appuyez sur le chiffre 4 pour sélectionner la plage 4. Piste 12 :

Appuyez sur les chiffres 1 et 2 de manière consécutive pour sélectionner la plage 12.

- Le chiffre est mémorisé pendant environ 1,5 secondes après que vous ayez appuyé sur les touches numérotées. Pour entrer un nombre à deux chiffres, assurez-vous d'appuyer sur les deux touches numérotées, une immédiatement après l'autre.

# **Lecture des plages dans un ordre spécifique (Lecture programmée)**

Vous pouvez programmer jusqu'à 20 plages.

*1* **En mode Arrêt, appuyez sur PROGRAM.** Le témoin "PROG" s'allume.

#### *2* **Utilisez les touches 0 – 9, +10 pour sélectionner les plages.**

# [Exemple]

Piste 4 : Appuyez sur le chiffre 4 pour sélectionner la plage 4.

Piste 12 : Appuyez sur les chiffres 1 et 2 de manière consécutive pour sélectionner la plage 12.

0 Le chiffre est mémorisé pendant environ 1,5 secondes après que vous ayez appuyé sur les touches numérotées. Pour entrer un nombre à deux chiffres, assurez-vous d'appuyer sur les deux touches numérotées, une immédiatement après l'autre.

# **3** Appuyez sur  $\blacktriangleright$ .

La lecture démarre dans l'ordre programmé.

# $\frac{1}{\sqrt{2}}$

• Si vous appuyez sur REPEAT pendant la lecture programmée, les plages sont lues de manière répétée dans l'ordre programmé.

### **REMARQUE**

0 Le programme est effacé lorsque le tiroir du disque est ouvert ou que l'alimentation est mise hors tension.

# **FRANCAIS**

### n **Vérification de l'ordre des plages programmées**

En mode Arrêt, appuyez sur **>>I**.

 $\lambda$  chaque pression sur  $\blacktriangleright$ . les plages sont affichées dans l'ordre de leur programmation.

#### $\Box$  **Pour effacer la dernière plage programmée**

En mode Arrêt, appuyez sur CLEAR. À chaque pression sur la touche, la dernière plage programmée est effacée.

#### $\Box$  **Suppression de toutes les plages programmées**

En mode Arrêt, appuyez sur PROGRAM.

# <span id="page-15-0"></span>**Lecture de CD et de DVD de données**

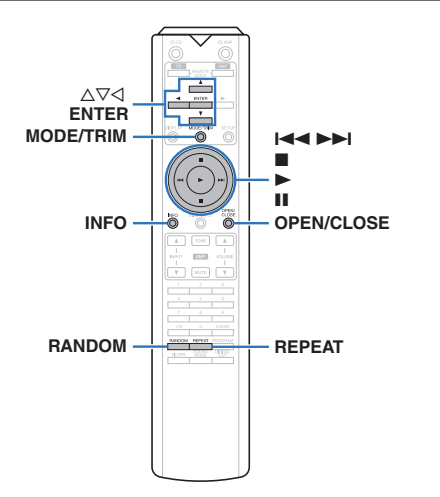

- Cette section explique comment lire des fichiers musicaux qui sont enregistrés sur un CD-R/-RW ou DVD-R/-RW/+R/ +RW.
- Sur Internet, de nombreux sites de distribution permettent de télécharger des fichiers musicaux au format MP3 ou WMA (Windows Media® Audio). Les fichiers audio téléchargés sur ces sites peuvent être stockés sur des disques CD-R/-RW ou DVD-R/-RW/+R/+RW et lus sur cet appareil.
- Les types de format audio et les caractéristiques de lecture prises en charge par cet appareil sont les suivants. Voir "Fichiers exécutables" pour plus de détails. (**r** $$p. 32)$ 
	- 0 **MP3/WMA/AAC/WAV/FLAC/Apple Lossless/ AIFF/DSD**

#### **REMARQUE**

- 0 Les fichiers protégés par des droits d'auteur ne peuvent pas être lus.
- 0 En fonction du logiciel utilisé pour graver et en fonction d'autres éléments, certains fichiers peuvent ne pas être lus ou affichés correctement.

"Windows Media" et "Windows" sont des marques de commerce ou des marques déposées de Microsoft Corporation aux États-Unis et dans d'autres pays.

# **Lecture de fichiers**

#### **Chargez un CD-R/-RW ou DVD-R/-**

- *1* **RW/+R/+RW contenant des fichiers musicaux dans le tiroir du disque.** ( $\sqrt{r}$  [p. 34\)](#page-34-0)
	- 0 Appuyez sur OPEN/CLOSE pour ouvrir/fermer le tiroir du disque.
- Utilisez ∆**V**⊲ pour sélectionner le dossier à
- *2* **lire, puis appuyez sur ENTER.**
- *3* Utilisez  $\Delta \nabla$  pour sélectionner le fichier à lire,
- **puis appuyez sur ENTER.**

La lecture débute.

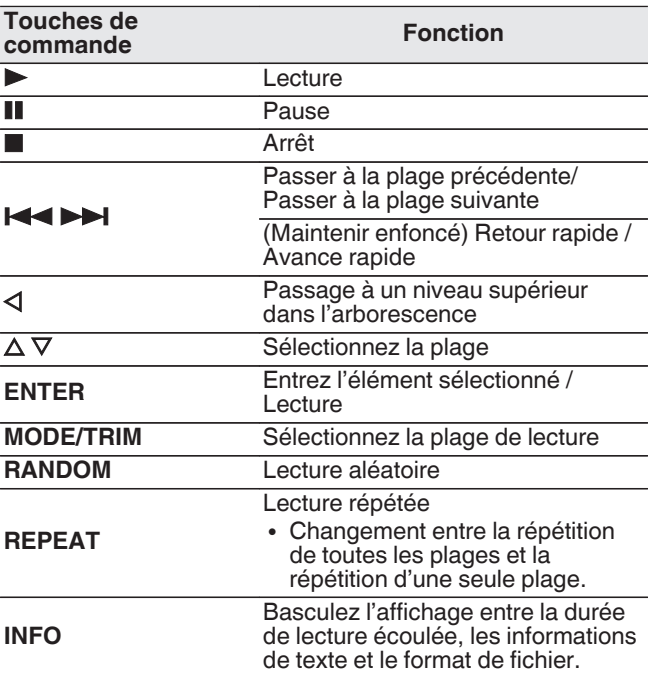

# $\overline{\rightarrow}$

0 Pour commencer à lire un autre fichier pendant la lecture d'un CD-R/CD-RW ou d'un DVD-R/-RW/+R/+RW, appuyez d'abord sur  $\triangleleft$  pour afficher l'arborescence des fichiers. Ensuite, utilisez  $\Delta \nabla$  pour sélectionner le fichier à lire et appuyez sur ENTER.

### n **Changement de l'affichage**

Lors de la lecture, appuyez sur INFO.

- 0 Basculez l'affichage entre la durée de lecture écoulée, les informations de texte et le format de fichier.
- Si un fichier ne prend pas en charge les informations de texte ou si aucune information de piste n'est enregistrée, le nom du fichier s'affiche.
- Les caractères peuvent être affichés comme suit :

#### **ABCDEFGHIJKLMNOPQRSTUVWXYZ abcdefghijklmnopqrstuvwxyz 0123456789**  $!$  "  $*$  \$ % & :; < > ? @ \[ ] \_ ` | { } ~ ^ '( ) \* + , - . / = (espace)

0 Les numéros de fichier sont automatiquement définis quand le disque est chargé.

### n **Fichiers qui peuvent être lus**

• Voir "Fichiers exécutables". ( $\sqrt{2}$  [p. 32\)](#page-32-0)

### n **Changement de la plage de lecture**

En mode Arrêt, appuyez sur MODE/TRIM.

• La plage de lecture d'une piste peut être définie.

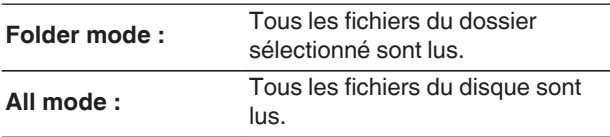

 $\overline{\rightarrow}$ 

0 La hiérarchie des dossiers ne s'affiche pas lorsque "All mode" est défini comme plage de lecture.

# <span id="page-16-0"></span>**Lecture du contenu d'un dispositif mémoire USB**

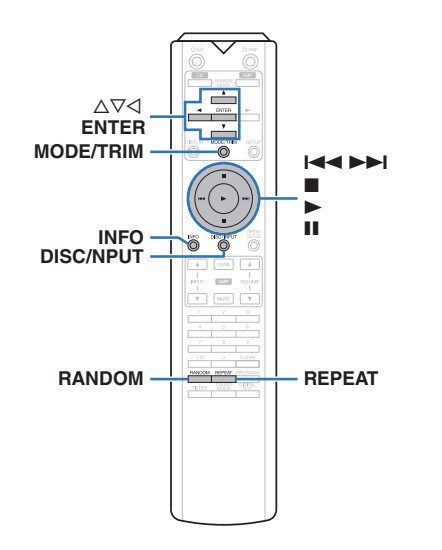

- 0 Lecture de musique enregistrée sur un dispositif mémoire USB.
- 0 Seuls les dispositifs mémoire USB conformes aux standards de classe de stockage de masse peuvent être lus sur cet appareil.
- 0 Cet appareil est compatible avec les dispositifs mémoire USB au format "FAT16" ou "FAT32".
- 0 Les types de format audio et les caractéristiques de lecture prises en charge par cet appareil sont les suivants. Pour plus de détails, reportez-vous à ["Dispositif mémoire](#page-33-0) [USB" \(](#page-33-0) $\sqrt{2}$  p. 33).
	- 0 **MP3/WMA/AAC/WAV/FLAC/Apple Lossless/ AIFF/DSD**

# **Lecture des fichiers d'un dispositif mémoire USB**

*1* **Connectez le dispositif mémoire USB au port USB.**  $(\mathbb{Z} \times \mathbb{R} \times \mathbb{R})$ 

*2* **Appuyez sur DISC/INPUT pour changer le mode de lecture média sur "USB".**

### $\overline{\mathscr{L}}$

• Lorsque la fonction "Resume Play" ( $\mathbb{Q}$  [p. 24\)](#page-24-0) du menu est activée, la lecture débute automatiquement.

# $\cdot$  **3** Appuyez sur  $\triangleleft$ .

La liste de fichier/dossiers apparaît sur l'écran de l'appareil.

#### $\overline{\mathscr{E}}$

- La liste de fichiers/dossiers peut également être affichée en appuyant sur ■ pour arrêter la lecture.

*4* Utilisez  $\Delta \nabla$  pour sélectionner le dossier, puis **appuyez sur ENTER.**

*5* Utilisez  $\Delta \nabla$  pour sélectionner le fichier, puis

**appuyez sur ENTER.** La lecture débute.

# **FRANCAIS**

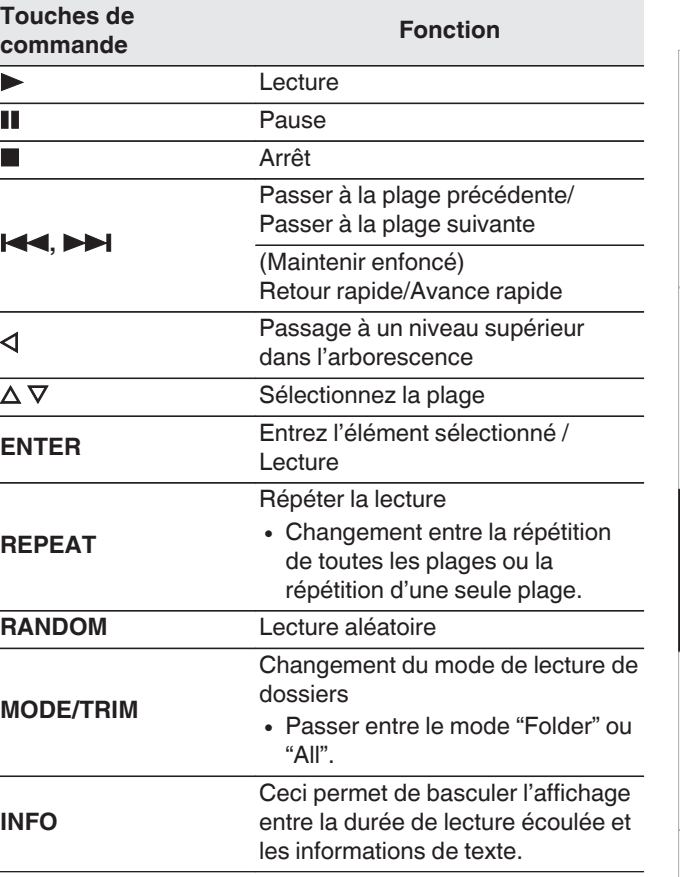

0 Pour commencer à lire un autre fichier pendant la lecture d'un dispositif mémoire USB, appuyez d'abord sur  $\triangleleft$  pour afficher l'arborescence des fichiers. Ensuite, utilisez  $\Delta \nabla$ pour sélectionner le fichier à lire et appuyez sur ENTER.

**[Conseils](#page-25-0)**

Conseils

**[Vue d'ensemble](#page-1-0)**

Vue d'ensemble

**[Connexions](#page-8-0)**

Connexions

**[Lecture](#page-11-0)**

**[Réglages](#page-23-0)**

#### <span id="page-17-0"></span>**REMARQUE**

- 0 Ne retirez pas le périphérique mémoire USB de l'appareil lorsque le témoin de communication de la mémoire USB clignote. Cela pourrait endommager le périphérique mémoire USB, ou risque de corrompre les fichiers enregistrés sur le dispositif de mémoire USB.
- 0 Notez que Marantz ne pourra être tenu responsable de quelque manière que ce soit des problèmes survenant par rapport aux données enregistrées sur un dispositif mémoire USB lors de l'utilisation de cet appareil avec le dispositif mémoire USB en question.

### n **Changement de l'affichage**

Lors de la lecture, appuyez sur INFO.

- 0 Ceci permet de basculer l'affichage entre la durée de lecture écoulée et les informations de texte.
- 0 Lors de la lecture d'un fichier WAV, AIFF ou DSD (.dff), le nom du fichier, le numéro du fichier et le format du fichier s'affichent.
- Les caractères peuvent être affichés comme suit :

### **ABCDEFGHIJKLMNOPQRSTUVWXYZ abcdefghijklmnopqrstuvwxyz**

**0123456789**

**!** "  $\sharp$  \$ % & :; < > ? @ \[ ] \_ ` | { } ~ ^ '( ) \* + , - . / = (espace)

0 Un point (".") s'affiche à la place de chaque caractère qui ne peut pas être affiché par le lecteur.

# n **Fichiers qui peuvent être lus**

Voir ["Dispositif mémoire USB" \(](#page-33-0)@ p. 33).

### n **Changement de la plage de lecture**

En mode Arrêt, appuyez sur MODE/TRIM.

• La plage de lecture d'une piste peut être définie.

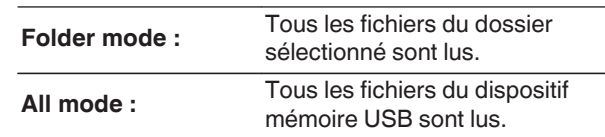

#### $\rightarrow$

0 La hiérarchie des dossiers ne s'affiche pas lorsque "All mode" est défini comme plage de lecture.

# <span id="page-18-0"></span>**Utilisation en tant que convertisseur N/A**

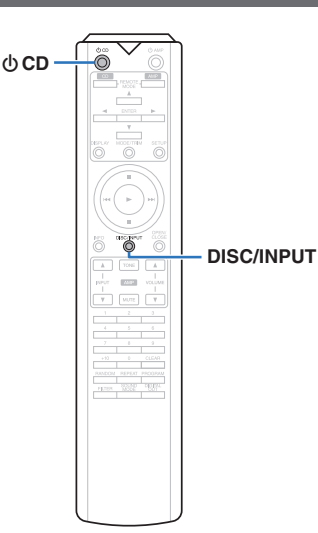

Les entrées de signaux audio numériques d'un appareil externe ou d'un ordinateur vers cet appareil peuvent être converties et transmises en tant que signaux analogiques à l'aide du convertisseur N/A de cet appareil. (Fonction convertisseur N/A)

#### 0 **DSD est une marque commerciale.**

- 0 **Microsoft, Windows 7, Windows 8, Windows 8.1 et Windows 10 sont des marques de commerce ou des marques de Microsoft Corporation, déposées aux États-Unis et/ou dans d'autres pays.**
- 0 **ASIO est une marque commerciale de Steinberg Media Technologies GmbH.**
- 0 **Apple, Macintosh et macOS sont des marques commerciales d'Apple Inc., déposées aux États-Unis et dans d'autres pays.**

# **Connexion et lecture à partir d'un ordinateur (USB-DAC)**

Pour bénéficier d'une lecture audio de qualité supérieure grâce au convertisseur N/A intégré, téléchargez des fichiers musicaux dans cet appareil depuis un ordinateur à l'aide d'une connexion USB.

- 0 Avant de connecter cet appareil à votre ordinateur via USB, installez le pilote logiciel dans votre ordinateur.
- 0 Les pilotes ne doivent pas être installés pour les systèmes d'exploitation Mac.
- 0 De même, vous pouvez utiliser n'importe quel logiciel de lecture disponible dans le commerce ou téléchargeable que vous aimez pour lire des fichiers sur votre ordinateur.

#### **Q** Ordinateur (Configuration requise du **système)**

#### **Système d'exploitation**

- Windows 7, Windows 8, Windows 8.1 ou Windows 10
- 0 macOS 10.12, 10.13 ou 10.14

#### **USB**

0 USB 2.0 : USB haute vitesse/USB Audio classe v2.0

#### **REMARQUE**

0 Nous avons vérifié le fonctionnement de cet appareil et l'avons comparé aux configuration requise du système, mais nous ne garantissons pas le fonctionnement de tous les systèmes.

**FRANCAIS** 

Système d'exploitation Windows

Installation du pilote dédié  $(\sqrt{27} p. 18)$ 

macOS Paramètres du périphérique audio (図 [p. 21\)](#page-21-0)

n **Installation du pilote dédié (Système d'exploitation Windows uniquement)**

### □ Installation du logiciel pilote

- *1* **Déconnectez le câble USB entre votre ordinateur et l'appareil.**
	- Le logiciel pilote ne peut pas être installé correctement si votre ordinateur est connecté à l'appareil via un câble USB.
	- Si l'appareil et votre ordinateur sont connectés par un câble USB et que l'ordinateur est sous tension avant l'installation, déconnectez le câble USB et redémarrez l'ordinateur.
- *2* **Téléchargez le pilote dédié à partir de la section "Téléchargement" de la page SA-12 SE du site Web Marantz sur votre ordinateur.**

*4* **Installez le pilote.**

**cliquez sur le fichier exe.**

*3*

A Sélectionnez la langue à utiliser pour l'installation.  $\widetilde{2}$  Cliquez sur "OK".

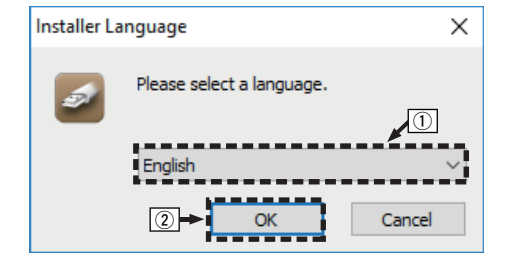

**[Lecture](#page-11-0)**

**[Réglages](#page-23-0)**

**[Conseils](#page-25-0)**

Conseils

**[Annexe](#page-31-0)**

C Le menu de l'assistant s'affiche. Cliquez sur "Next".

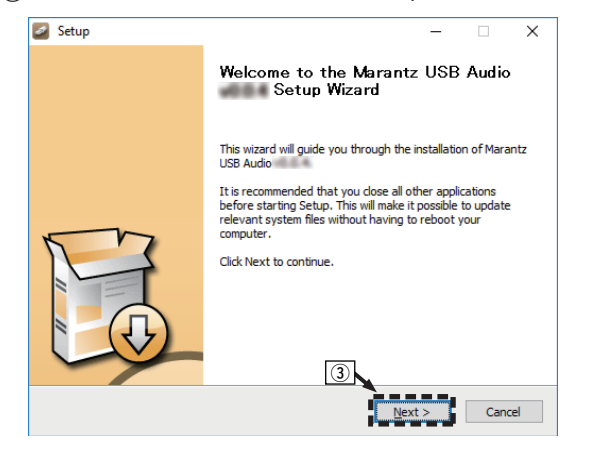

- $\Omega$  Lisez l'accord de licence de logiciel, puis cliquez sur "I accept the terms of the License Agreement".
- $(5)$  Cliquez sur "Next".

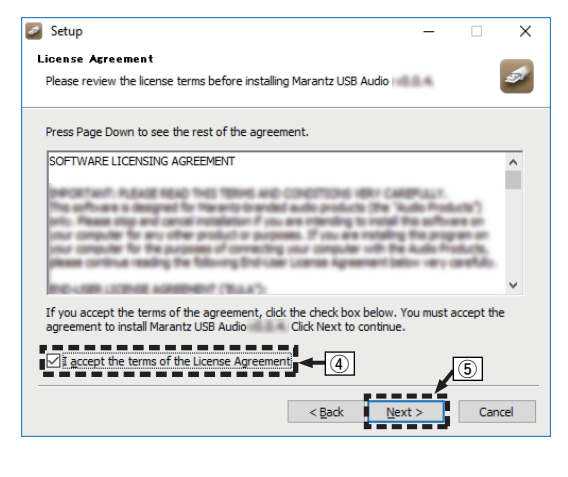

- F Cliquez sur "Install" dans la boîte de dialogue de démarrage d'installation.
	- 0 L'installation commence. N'effectuez aucune opération sur l'ordinateur tant que l'installation n'est pas terminée.

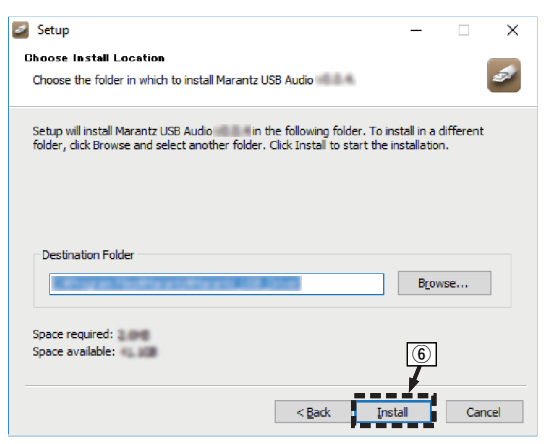

#### (7) Cliquez sur "Next".

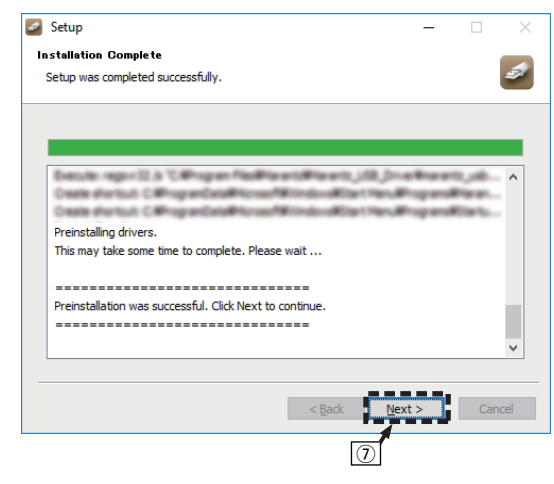

(8) Lorsque l'installation est terminée, cliquez sur "Finish".

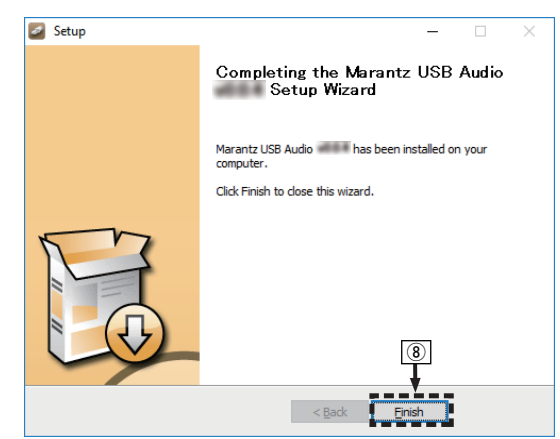

#### **(9) Cliquez sur "Oui".**

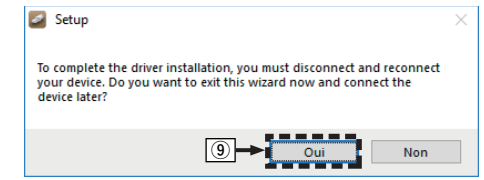

- *5* **l'appareil et l'ordinateur à l'aide d'un câble Avec l'appareil hors tension, connectez USB (vendu séparément).**
	- 0 Pour la procédure de connexion, reportez-vous à la section "Connexion d'un PC ou Mac". (v

# **6** Appuyez sur **♦** sur l'appareil principal.

0 Lorsque l'appareil est mis sous tension, l'ordinateur trouve automatiquement l'appareil et s'y connecte.

#### *7* **Appuyez sur DISC/INPUT pour changer le mode de lecture média sur "USB-DAC".**

# *8* **Vérification du pilote installé.**

- A Cliquez sur la touche "Démarrer" et cliquez sur "Panneau de configuration" sur l'ordinateur.
	- La liste des réglages du panneau de configuration s'affiche.
- (2) Cliquez sur "Son".
- 0 La fenêtre du menu Son s'affiche.
- C Vérifiez qu'il y a une coche à côté de "Périphérique par défaut" sous "SA-KI RUBY/SA-12" de l'onglet "Lecture".
	- 0 Lorsqu'il y a une coche pour un périphérique différent, cliquez sur "SA-KI RUBY/SA-12" et "Par défaut".

# *9* **Vérification de la sortie audio.**

Émet un signal TEST à partir du PC et vérifie la sortie audio à partir de la fonction USB-DAC.

- A Sélectionnez "SA-KI RUBY/SA-12" et cliquez sur "Propriétés".
	- La fenêtre de propriétés s'affiche.

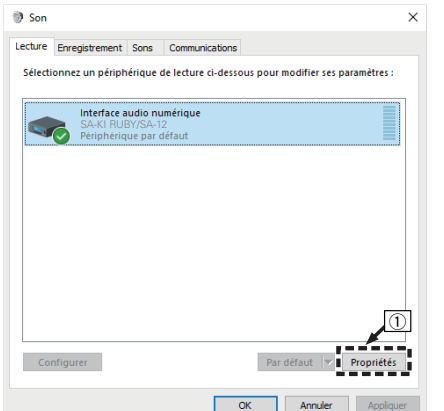

B Cliquez sur l'onglet "Statistiques avancées".

- $\widetilde{\mathfrak{D}}$  Sélectionnez le taux d'échantillonnage et le débit à appliquer au convertisseur N/A.
	- 0 Il est recommandé de sélectionner "Canal 2, 24 bits, 192000 Hz (Qualité studio)" (Windows 7).
	- Il est recommandé de sélectionner "Canal 2, 32 bits, 192000 Hz (Qualité studio)" (Windows 8/ Windows 8.1/Windows 10).
- (4) Cliquez sur "Appliquer".
- $\mathfrak{F}$  Cliquez sur "Tester".
	- 0 Vérifiez que l'audio de cet appareil est émis par l'ordinateur.

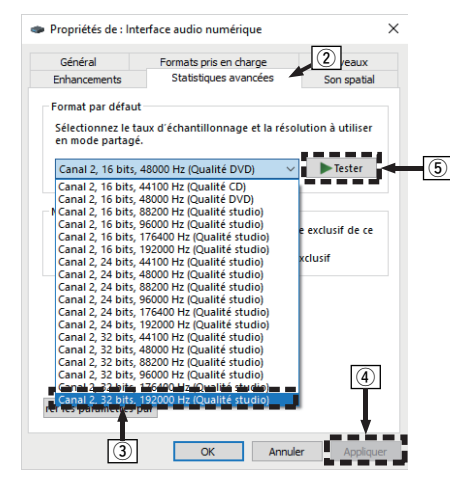

# **FRANCAIS**

#### **REMARQUE**

- 0 Le pilote adéquat doit être installé sur le PC avant que cet appareil ne soit connecté au PC. Le fonctionnement ne peut se produire correctement si elle est connectée au PC avant que le pilote adéquat ne soit installé.
- 0 Il est nécessaire que votre lecteur soit équipé d'un logiciel prenant en charge le lecteur d'entrée et de sortie de streaming audio (ASIO) pour lire des fichiers selon une fréquence d'échantillonnage de 352,8 kHz/384 kHz sans sous-échantillonnage. Vérifiez le logiciel de votre lecteur avant de lire des fichiers avec le lecteur ASIO.
- Le fonctionnement peut échouer pour certains matériels d'ordinateurs et configurations du logiciel.
- 0 Si vous rencontrez des problèmes pour écouter de la musique émise depuis votre ordinateur via cet appareil, consultez la FAQ sur **www.marantz.com**. Vous pouvez également consulter les pages d'assistance de l'application de votre lecteur audio.

#### <span id="page-21-0"></span>n **Paramètres du périphérique audio (macOS uniquement)**

- A Avec l'appareil hors tension, connectez l'appareil au Mac à l'aide d'un câble USB (vendu séparément).
	- 0 Pour la procédure de connexion, reportez-vous à la section "Connexion d'un PC ou Mac". ( $\mathbb{Z}$  [p. 9\)](#page-9-0)
- $(2)$  Appuyez sur  $\Phi$  sur l'appareil principal.
- $\widetilde{A}$  Appuyez sur DISC/INPUT pour changer le mode de lecture média sur "USB-DAC".
- D Placez le curseur sur "Aller" sur l'écran de l'ordinateur, puis cliquez sur "Utilitaires".

• La liste d'utilitaire s'affiche.

- E Double-cliquez sur "Configuration audio et MIDI".
	- La fenêtre "Périphériques audio" s'affiche.
- F Vérifiez que "Use this device for sound output" est coché dans "SA-KI RUBY/SA-12".
	- Si un autre dispositif est coché, sélectionnez "Secondary click" sur "SA-KI RUBY/SA-12", puis sélectionnez "Utiliser ce périphérique pour la sortie audio".

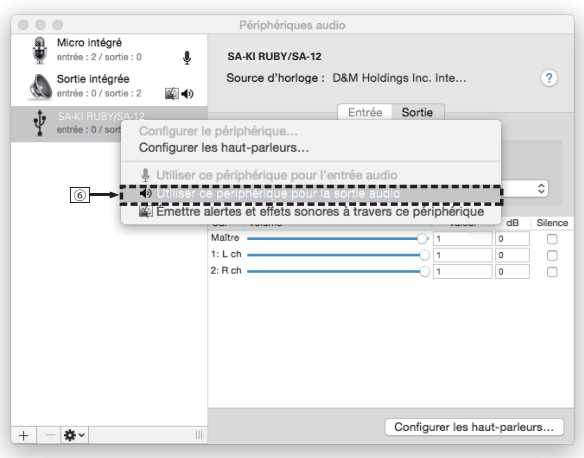

- G Sélectionnez le format "SA-KI RUBY/SA-12".
	- 0 Il est généralement recommandé de régler le format sur "384000,0 Hz" et "2 ch-32 bit entiers".

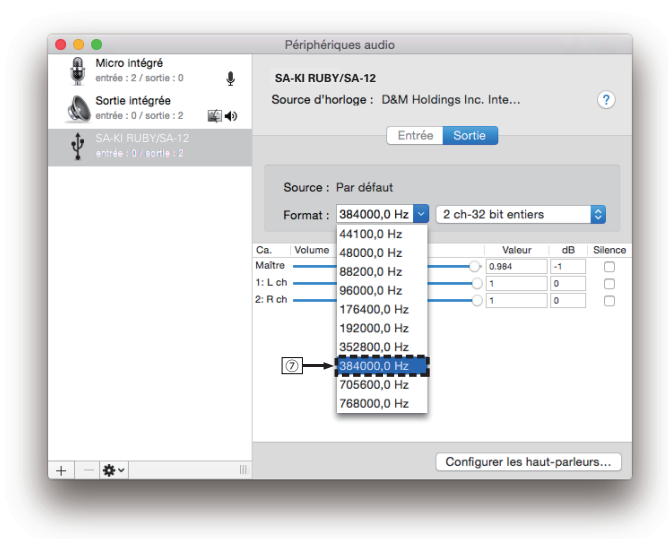

(8) Quitter Configuration audio et MIDI.

# n **Lecture**

Il vous faut d'abord installer le logiciel de lecture souhaité sur l'ordinateur.

Utilisez le port USB-DAC du panneau arrière pour connecter cet appareil à un ordinateur. ( $\mathbb{Q}^2$  [p. 9\)](#page-9-0)

*1* **Appuyez sur DISC/INPUT pour changer le mode de lecture média sur "USB-DAC".** Démarrez la lecture sur le logiciel de lecture de

l'ordinateur. Le signal audio numérique qui est reçu en entrée est

- indiqué comme suit dans l'affichage. 0 En cas d'entrée d'un signal PCM linéaire
- [Exemple] PCM176.4k/24

 $\rightarrow$ 

- Les fichiers sont affichés par ordre de fréquence d'échantillonnage et de longueur en bits.
- La longueur en bits affichée est le nombre de bits au moment de l'entrée du signal audio de l'ordinateur vers le convertisseur N/A de cet appareil.
- 0 En cas d'entrée d'un signal DSD [Exemple] DSD 11.2M

#### $\overline{\mathscr{O}}$

0 Seule la fréquence d'échantillonnage est affichée en cas d'entrée d'un signal DSD.

### $\overline{\mathscr{E}}$

- 0 Si la fréquence d'échantillonnage ne peut pas être détectée, "Unlock" sera affiché.
- 0 "Unsupported" s'affiche lorsque les signaux audio qui ne sont pas pris en charge par cet appareil sont entrés.

# <span id="page-22-0"></span>n **Signaux audio pouvant être lus**

Voir ["Convertisseur N/A" \(](#page-36-0)@Pp. 36).

#### **REMARQUE**

- 0 Effectuez les opérations du type lecture et pause sur l'ordinateur. Actuellement, vous ne pouvez pas effectuer des opérations avec les boutons de cet appareil ou de la télécommande.
- Lorsque cet appareil fonctionne en tant qu'un convertisseur D/A, le son n'est pas transmis des enceintes de l'ordinateur.
- 0 Si l'ordinateur est déconnecté de cet appareil pendant que le logiciel de lecture de musique s'exécute, le logiciel de lecture de musique peut se figer. Quittez toujours le logiciel de lecture avant de déconnecter l'ordinateur.
- Lorsqu'une erreur se produit sur l'ordinateur, déconnectez le câble USB et redémarrez l'ordinateur.
- La fréquence d'échantillonnage/longueur en bits du logiciel de lecture de musique et la fréquence d'échantillonnage/ longueur en bits affichée sur cet appareil peuvent varier.
- 0 Utilisez un câble de 3 m maximum pour connecter l'ordinateur.

# **Connecter et lancer la lecture à partir d'un dispositif numérique (Coaxial/Optique)**

#### **Appuyez sur DISC/INPUT pour changer le mode de lecture média sur "Coaxial" ou "Optical".**

Le signal audio numérique qui est reçu en entrée est indiqué comme suit dans l'affichage.

0 En cas d'entrée d'un signal PCM linéaire [Exemple] PCM176.4k/24

 $\overline{\mathscr{E}}$ 

*1*

- Les fichiers sont affichés par ordre de fréquence d'échantillonnage et de longueur en bits.
- La longueur en bits affichée est le nombre de bits au moment de l'entrée du signal audio du périphérique externe vers le convertisseur N/A de cet appareil.

 $\overline{\mathscr{L}}$ 

- 0 Si la fréquence d'échantillonnage ne peut pas être détectée, "Unlock" sera affiché.
- 0 "Unsupported" s'affiche lorsque les signaux audio qui ne sont pas pris en charge par cet appareil sont entrés.

#### n **Spécifications des fichiers pris en charge**

Voir ["Convertisseur N/A" \(](#page-36-0) $\sqrt{\mathbb{Z}}$  p. 36).

#### **REMARQUE**

• Ne transmettez pas de signaux non PCM, tels que Dolby Digital et DTS. Ceci entraîne du bruit et pourrait endommager les enceintes.

# **Spécification de la qualité sonore souhaitée**

# **Changement des caractéristiques du filtre**

Cet appareil est équipé d'une fonction de réglage de la qualité sonore qui permet aux utilisateurs de profiter d'une qualité sonore de lecture souhaitée. Cet appareil prend en charge les signaux PCM.

Les 2 types de caractéristiques de filtre sont expliqués cidessous.

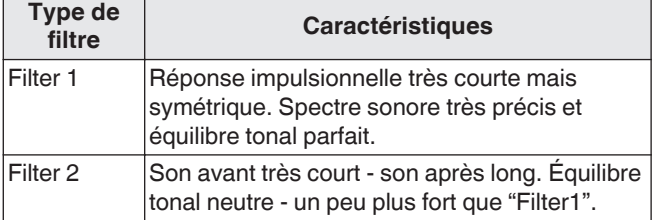

# *1* **Appuyez sur FILTER.**

Le réglage bascule entre les 2 modes (Filter 1 / Filter 2) comme indiqué ci-dessous à chaque fois que vous appuyez sur la touche.

#### **REMARQUE**

- 0 Les caractéristiques de filtre ont une fonction de dernière mémoire. Ces réglages restent en mémoire même si vous changez le disque ou si vous éteignez l'alimentation.
- La fonction filtre n'est pas disponible durant la lecture des CD Super Audio ou des sources audio DSD.

**[Conseils](#page-25-0)**

Conseils

# <span id="page-23-0"></span>**Réglages**

# **Plan du menu de l'interface graphique**

Par défaut, des réglages recommandés sont définis pour cet appareil. Vous pouvez personnaliser cet appareil en fonction de votre système actuel et de vos préférences.

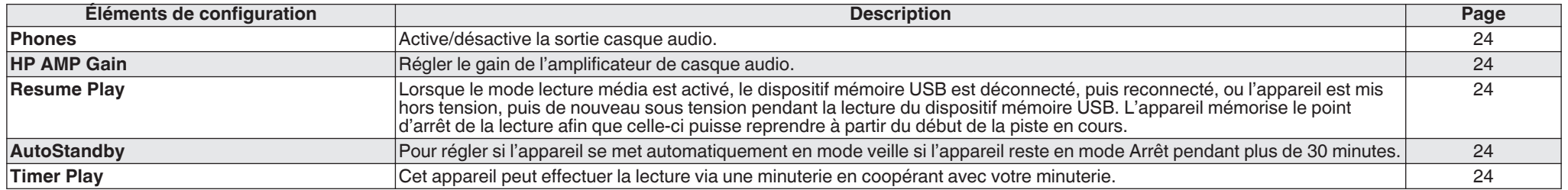

# **Fonctionnement du menu**

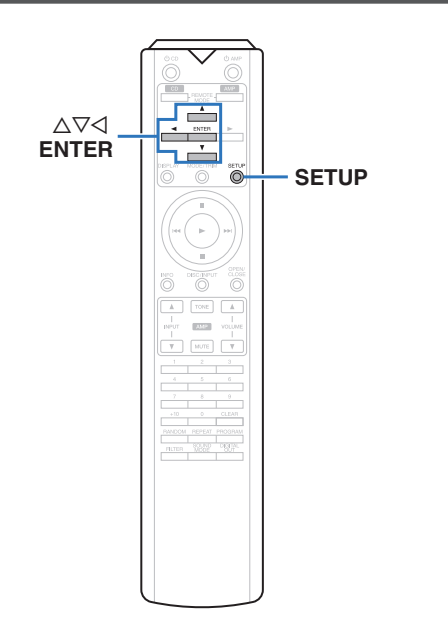

*1* **Appuyez sur SETUP.**

Le menu apparaît sur l'affichage.

- *2* Utilisez ∆V pour sélectionner le menu à régler
	- **ou à opérer, puis appuyez sur ENTER.**
- $3$  Utilisez  $\Delta \nabla$  pour passer au réglage désiré.
- *4* **Appuyez sur ENTER pour entrer le réglage.**
	- $\bullet$  Pour revenir à l'élément précédent, appuyez sur  $\triangleleft$ .
	- 0 Pour quitter le menu, appuyez sur SETUP alors qu'il est affiché à l'écran. L'affichage revient à l'affichage normal.

# <span id="page-24-0"></span>**Phones**

Le fonctionnement du circuit casque peut être arrêté pour minimiser le bruit issu du circuit casque qui pourraient interférer avec le signal de sortie audio analogique.

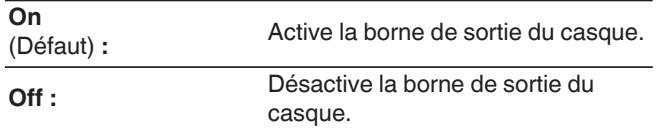

### $\overline{\rightarrow}$

0 Lorsque vous n'utilisez pas de casque audio, vous pouvez profiter d'un son de meilleure qualité dans le mode Off.

# **HP AMP Gain**

Régler le gain de l'amplificateur de casque audio. Effectuez le réglage en fonction de l'impédance des écouteurs connectés. Il est recommandé que cela soit configuré sur le côté "Low" si les écouteurs ont une faible impédance et sur le côté "High" s'ils ont une haute impédance.

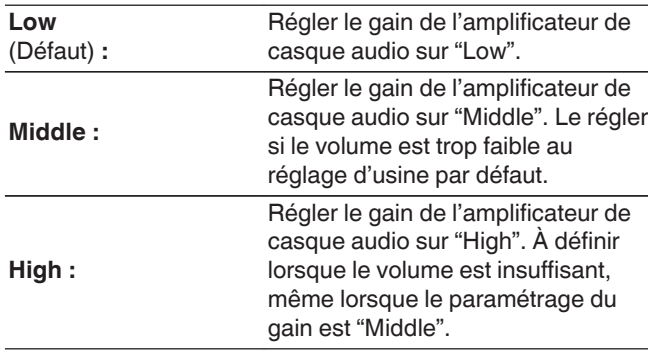

#### **REMARQUE**

• Le volume du casque varie en fonction du "HP AMP Gain" réglage. Commencez par diminuer le volume ou couper le son audio si vous modifiez ce réglage lors de l'écoute d'une station.

# **Resume Play**

Lorsque le mode lecture média est activé, le dispositif mémoire USB est déconnecté, puis reconnecté, ou l'appareil est mis hors tension, puis de nouveau sous tension pendant la lecture du dispositif mémoire USB. L'appareil mémorise le point d'arrêt de la lecture (informations de reprise) afin que celle-ci puisse reprendre à partir du début de la piste en cours.

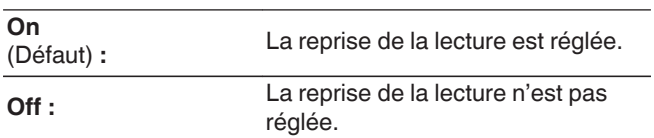

### **REMARQUE**

- 0 La reprise de lecture fonctionne même si le dispositif de mémoire USB est déconnecté puis reconnecté. Toutefois, si un autre dispositif de mémoire USB est connecté, les informations de reprise de lecture du dispositif de mémoire USB précédent sont supprimées.
- 0 Les informations de reprise de lecture peuvent être supprimées lorsque le dispositif de mémoire USB est retiré et des fichiers sont ajoutés ou supprimés.
- Appuyez sur lorsque la lecture est à l'arrêt pour supprimer les informations de reprise de lecture. "Resume Off" s'affiche.
- 0 Les informations de reprise ne sont pas enregistrées lors de la mise hors tension de l'appareil en appuyant sur  $\Phi$ durant la lecture d'un dispositif mémoire USB.

# **AutoStandby**

Pour régler si l'appareil se met automatiquement en mode veille si l'appareil reste en mode Arrêt pendant plus de 30 minutes.

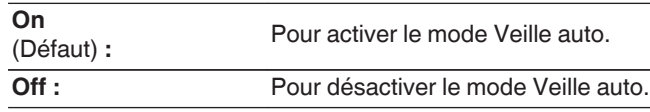

# **FRANÇAIS**

# **Timer Play**

Cet appareil peut effectuer la lecture via une minuterie en coopérant avec votre minuterie. [\("Connexion d'une minuterie" \(](#page-10-0) $\mathbb{Z}$  p. 10))

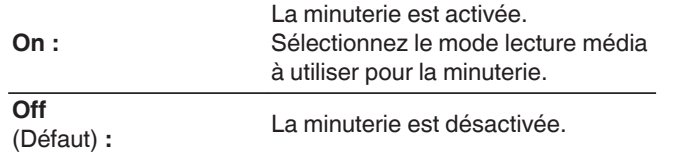

### n **Utilisation de la fonction de minuterie**

- **1.** Mettez en marche les composants connectés.
- **2.** Chargez un disque ou branchez un dispositif mémoire USB.
- **3.** Commutez le mode média de cet appareil sur le média à lire à l'aide de la minuterie.
- **4.** Commutez la fonction de l'amplificateur pour que l'entrée se fasse à partir de l'appareil connecté.
- **5.** Réglez la minuterie audio aux heures souhaitées.
- **6.** Mettez la minuterie sous tension.

Les composants connectés à la minuterie s'éteignent.

Lorsque l'heure sélectionnée est atteinte, les différents composants se mettent en marche automatiquement et la lecture débute à la première piste.

#### **REMARQUE**

- 0 Pour une connexion à un minuteur audio et pour connaître son fonctionnement, veuillez vous référer au manuel d'instruction de votre minuteur audio.
- La minuterie ne prend pas en charge la lecture aléatoire, la lecture répétée ou la lecture programmée.

**[Conseils](#page-25-0)**

Conseils

**[Connexions](#page-8-0)**

Connexions

**[Lecture](#page-11-0)**

**[Réglages](#page-23-0)**

# <span id="page-25-0"></span>**Conseils**

# n **Contenu**

# **Conseils**

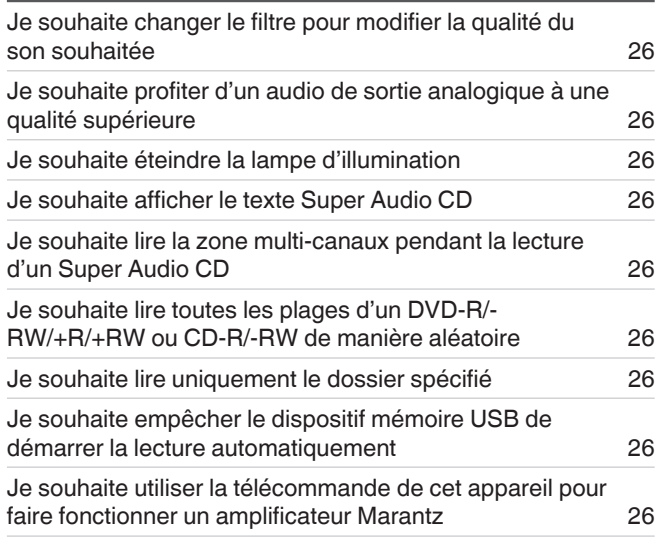

# **Dépistage des pannes**

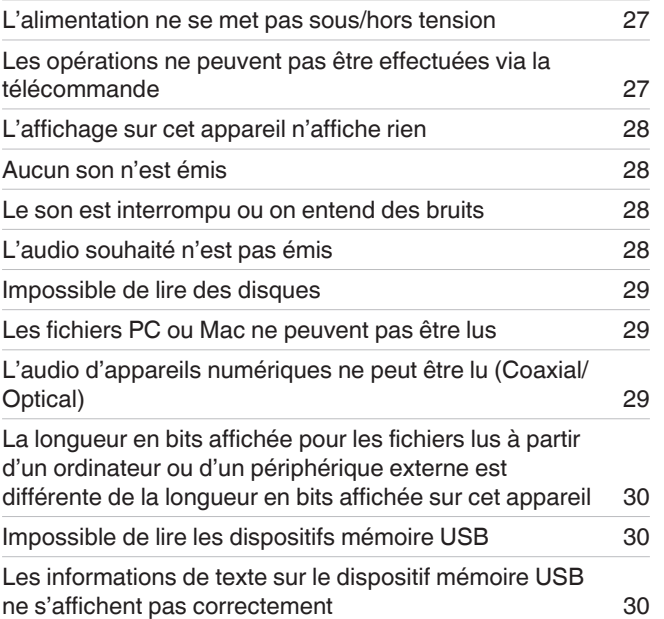

**FRANCAIS** 

# <span id="page-26-0"></span>**Conseils**

### **Je souhaite changer le filtre pour modifier la qualité du son souhaitée**

• Changement des caractéristiques du filtre. ( $\mathbb{Z}$ ) [p. 22\)](#page-22-0)

### **Je souhaite profiter d'un audio de sortie analogique à une qualité supérieure**

- Éteignez l'affichage pour réduire les effets sur l'affichage et le circuit d'affichage sur le signal de sortie audio analogique. ( $\mathbb{Z}$  [p. 11\)](#page-11-0)
- Eteignez la sortie numérique pour réduire les effets sur le circuit de sortie audio numérique sur le signal de sortie audio analogique. ( $\mathbb{Z}_p$  [p. 12\)](#page-12-0)
- Le fonctionnement du circuit casque peut être arrêté pour minimiser le bruit issu du circuit casque qui pourraient interférer avec le signal de sortie audio analogique. Réglez "Off" sur "Phones".  $(\sqrt{2}P P. 24)$

### **Je souhaite éteindre la lampe d'illumination**

• Changez les réglages pour que la lampe d'illumination soit toujours éteinte. ( $\mathbb{Z}$  [p. 11\)](#page-11-0)

### **Je souhaite afficher le texte Super Audio CD**

• Cet appareil prend en charge le texte Super Audio CD. Appuyez sur la touche INFO pour basculer sur les informations d'affichage. ( $\mathscr{F}$  [p. 14\)](#page-14-0)

# **Je souhaite lire la zone multi-canaux pendant la lecture d'un Super Audio CD**

• Cet appareil peut effectuer une lecture audio multi-canaux en réalisant un mixage réducteur sur deux canaux. Appuyez sur la touche SOUND MODE et réglez "MULTI". ( $\mathbb{Z}$  [p. 12\)](#page-12-0)

# **Je souhaite lire toutes les plages d'un DVD-R/-RW/+R/+RW ou CD-R/-RW de manière aléatoire**

• La lecture aléatoire peut être réglée en appuyant sur la touche MODE/TRIM et en définissant "All Mode" comme mode de lecture avant la lecture. ( $\mathbb{Z}_p$  [p. 15\)](#page-15-0)

# **Je souhaite lire uniquement le dossier spécifié**

• La touche MODE/TRIM pour définir la plage de lecture sur "Folder mode". ( $(\mathbb{Z}^n)$  [p. 15\),](#page-15-0)  $(\mathbb{Z}^n)$  [p. 17\)\)](#page-17-0)

# **Je souhaite empêcher le dispositif mémoire USB de démarrer la lecture automatiquement**

• Réglez "Off" sur "Resume Play".  $(\sqrt[p]{p})$  [p. 24\)](#page-24-0)

# **Je souhaite utiliser la télécommande de cet appareil pour faire fonctionner un amplificateur Marantz**

- Appuyez sur la touche REMOTE MODE AMP pour passer la télécommande sur le mode de fonctionnement de l'amplificateur. ( $\mathbb{Z}$ )  $\mathbb{Z}$ , 7)
- 0 Reportez-vous également au manuel d'instructions de l'amplificateur.

# <span id="page-27-0"></span>**Dépistage des pannes**

Si un problème se produit, vérifiez d'abord les points suivants.

- **1. Les connexions sont-elles correctes ?**
- **2. L'appareil est-il utilisé conformément aux descriptions du manuel de l'utilisateur ?**
- **3. Les autres composants fonctionnent-ils correctement ?**

Si l'appareil ne fonctionne pas correctement, vérifiez les points énumérés dans le tableau ci-dessous.

Si le problème persiste, il s'agit peut-être d'un dysfonctionnement. Dans ce cas, débranchez immédiatement le cordon d'alimentation et contactez votre revendeur.

# □ L'alimentation ne se met pas sous/hors tension

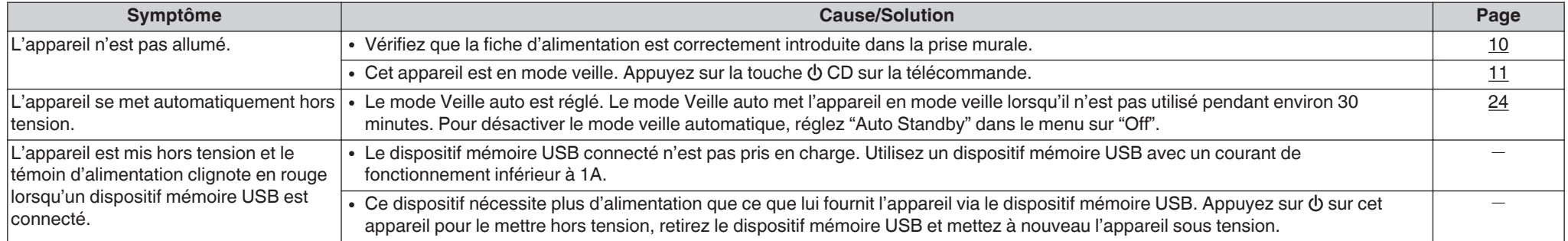

# n **Les opérations ne peuvent pas être effectuées via la télécommande**

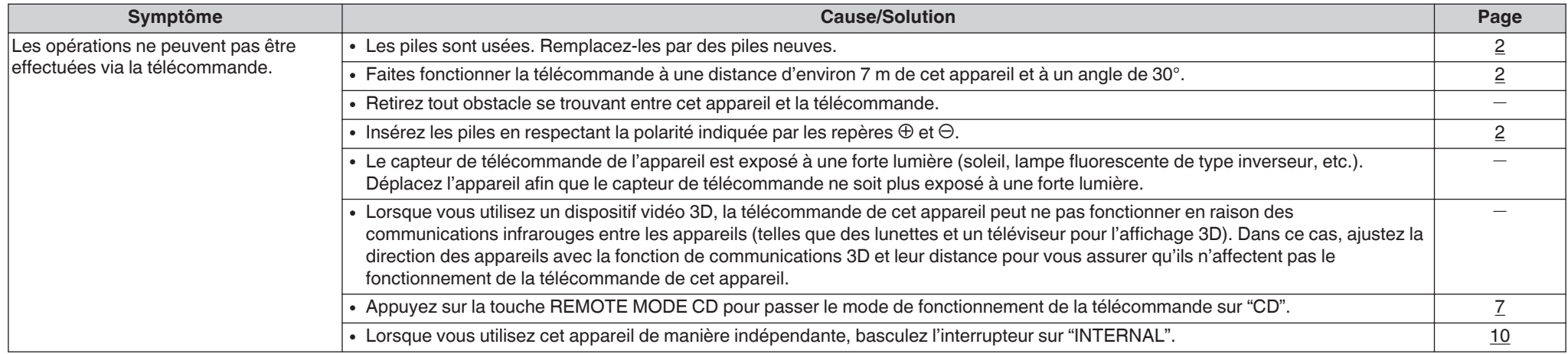

# <span id="page-28-0"></span>n **L'affichage sur cet appareil n'affiche rien**

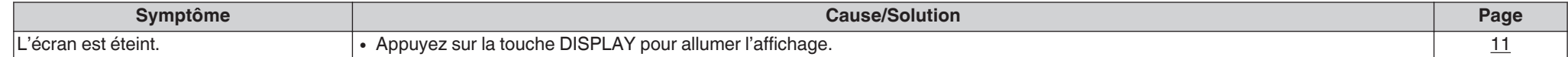

# n **Aucun son n'est émis**

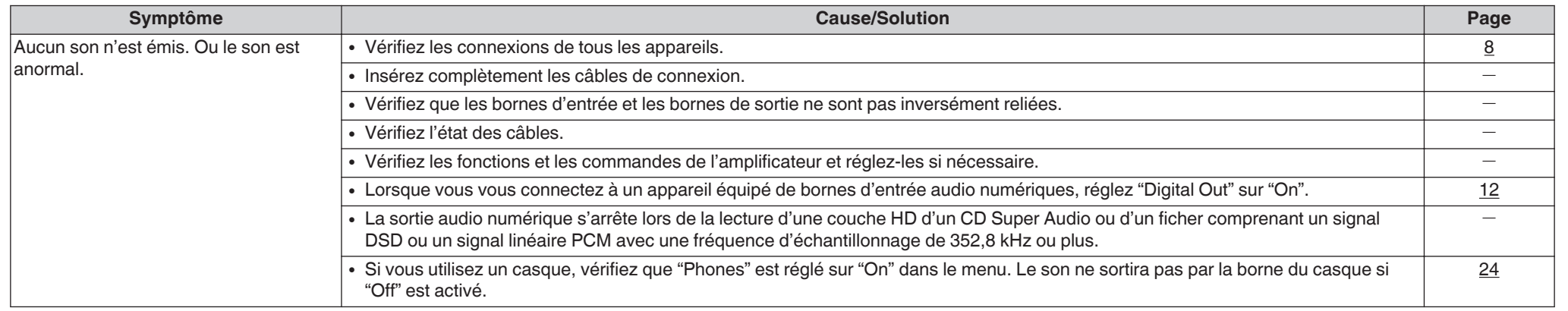

# □ Le son est interrompu ou on entend des bruits

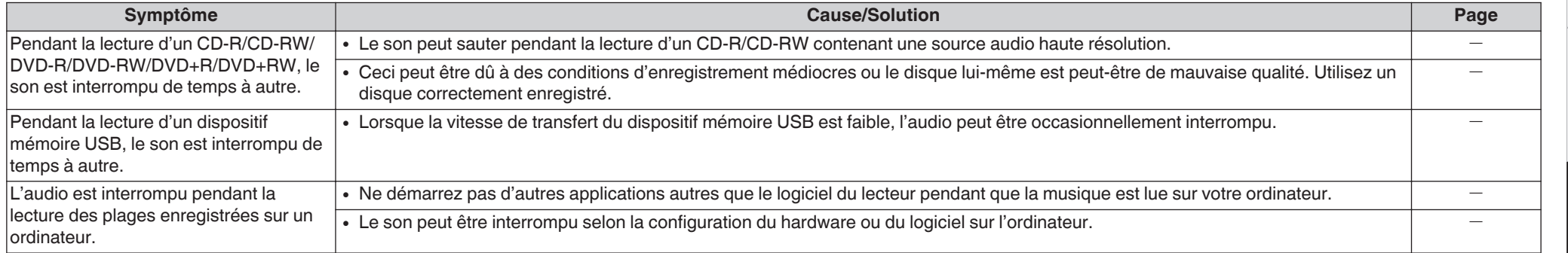

# n **L'audio souhaité n'est pas émis**

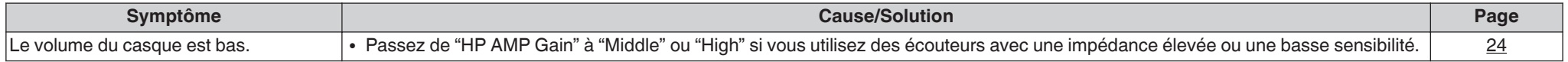

# <span id="page-29-0"></span>n **Impossible de lire des disques**

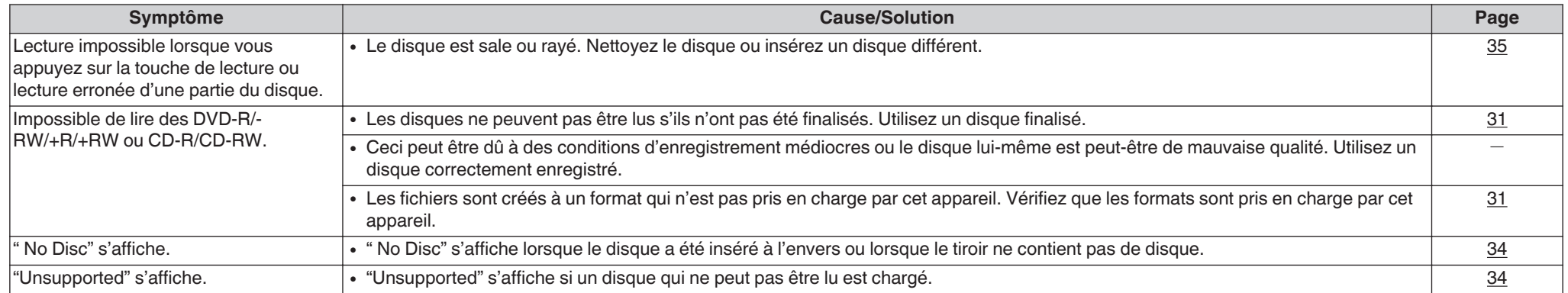

# □ Les fichiers PC ou Mac ne peuvent pas être lus

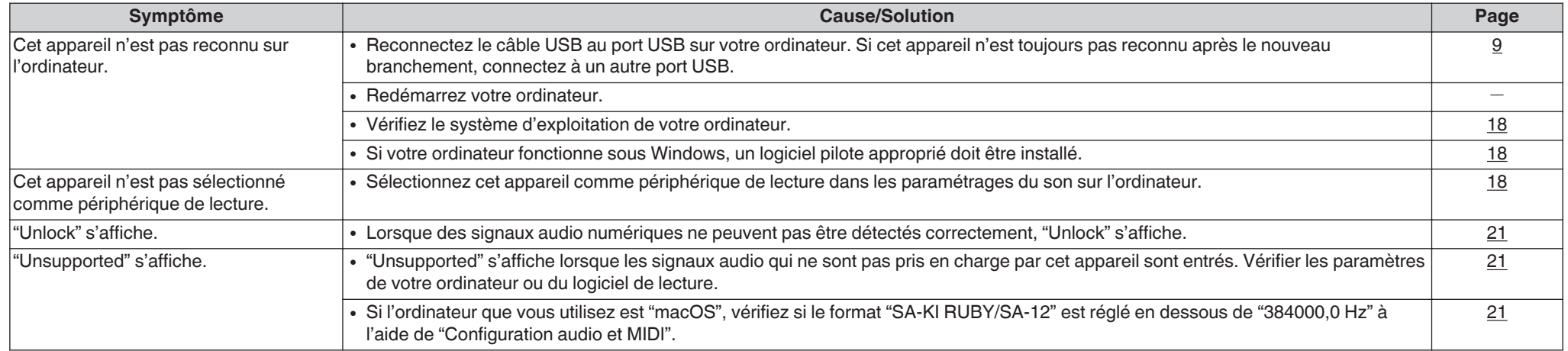

# n **L'audio d'appareils numériques ne peut être lu (Coaxial/Optical)**

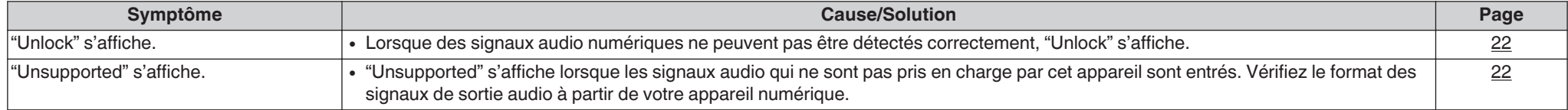

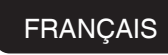

#### <span id="page-30-0"></span>n **La longueur en bits affichée pour les fichiers lus à partir d'un ordinateur ou d'un périphérique externe est différente de la longueur en bits affichée sur cet appareil**

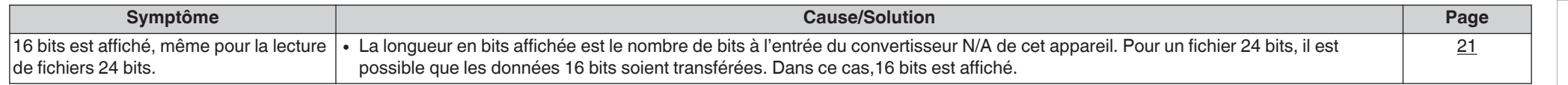

### □ Impossible de lire les dispositifs mémoire USB

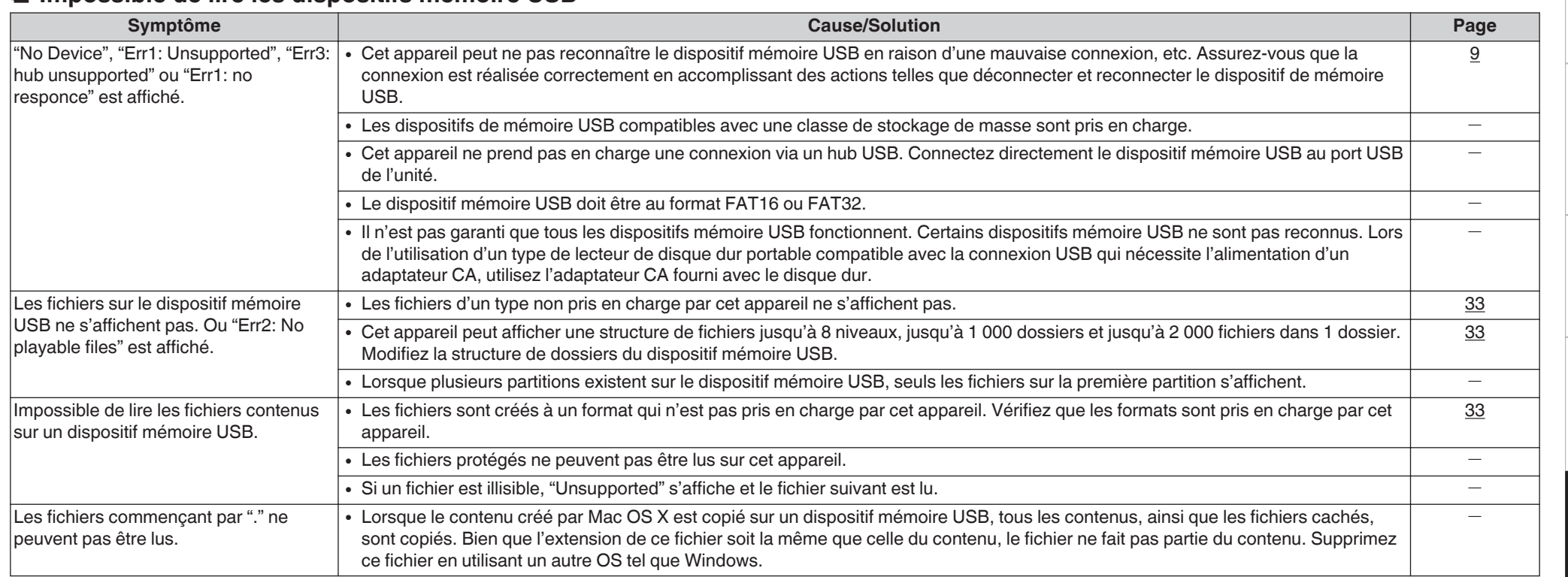

### n **Les informations de texte sur le dispositif mémoire USB ne s'affichent pas correctement**

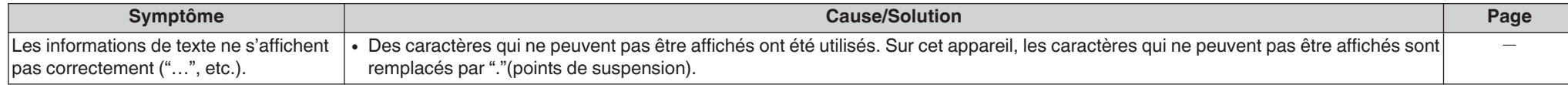

**[Lecture](#page-11-0)**

# <span id="page-31-0"></span>**Annexe**

# **Médias lisibles**

### **Disques**

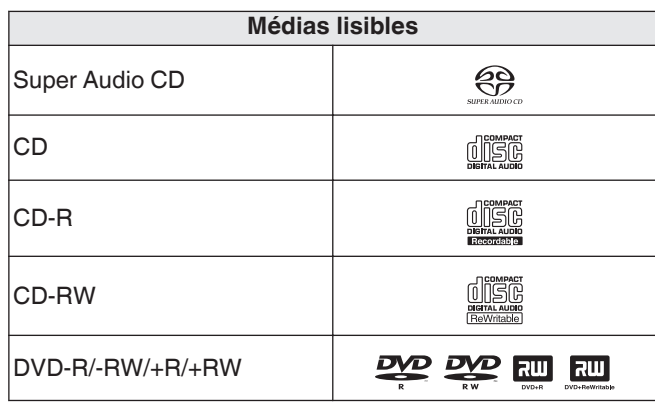

#### **REMARQUE**

- 0 Certains disques et certains formats d'enregistrements ne peuvent pas être lus.
- Les disques non finalisés ne peuvent pas être lus.

# **a** Super Audio CD

Il existe trois types de Super Audio CD :

- **1.** Disque simple couche Super Audio CD simple couche doté uniquement d'une couche HD.
- **2.** Disque double couche CD Super Audio avec deux couches HD. Permet une
- lecture prolongée à une qualité audio élevée. **3.** Disque hybride

Super Audio CD double couche, composé d'une couche HD et d'une couche CD.

Les signaux de la couche CD peuvent être lus par un lecteur CD normal.

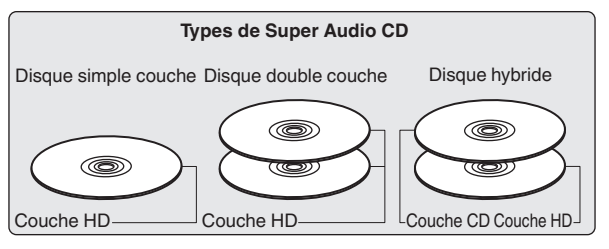

La couche HD est une couche de signaux de haute densité des Super Audio CD.

La couche CD est la couche des signaux lisibles sur un lecteur CD normal.

 $\rightarrow$ 

0 Lorsque vous appuyez sur la touche SOUND MODE et que vous sélectionnez "MULTI", l'audio réduit par mélange est transmis aux canaux L et R.

#### n **Nombre maximal de fichiers et de dossiers lisibles**

Nombre maximal de dossiers : 1 000 Nombre maximal de fichiers par dossier : 2 000

#### **REMARQUE**

- 0 Veillez à donner l'extension aux fichiers. Les fichiers avec d'autres extensions ou sans extension ne peuvent être lus.
- Vos enregistrements ne doivent être utilisés que dans un but personnel et ne doivent pas être utilisés dans d'autres objectifs sans le consentement du détenteur des droits tel que le prévoient les lois sur le copyright.

 $\overline{\mathscr{E}}$ 

- 0 Seuls les fichiers musicaux dont les droits d'auteurs ne sont pas protégés peuvent être lus sur cet appareil.
- 0 Le contenu téléchargé sur les sites Internet payants est protégé par copyright. Les fichiers encodés au format WMA et gravés sur un CD, etc., à partir d'un ordinateur, risquent également d'être protégés par copyright, en fonction des paramètres de l'ordinateur.
- 0 Le nombre maximal de fichiers et de dossiers pouvant être lus diffère en fonction de conditions telles que la longueur du nom de fichier ou du nom de dossier, ou le nombre de niveaux dans la hiérarchie des dossiers.

# <span id="page-32-0"></span>n **Formats compatibles**

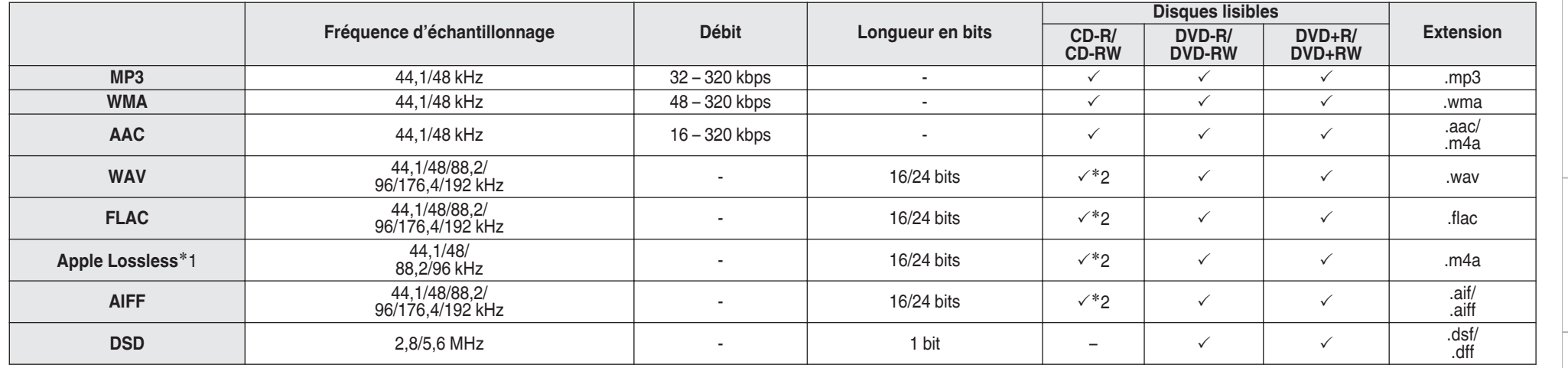

z1 Le décodeur Apple Lossless Audio Codec(ALAC) est distribué sous licence Apache, version 2.0 (**http://www.apache.org/licenses/LICENSE-2.0**).

z2 Cet élément ne peut être utilisé que pour lire des fichiers avec une fréquence d'échantillonnage de 44,1/48 kHz.

# <span id="page-33-0"></span>**Dispositif mémoire USB**

### □ Systèmes de fichiers compatibles USB

FAT16 ou FAT32

• Si le dispositif mémoire USB est divisé en plusieurs partitions, seule la partition supérieure peut être sélectionnée.

#### □ Nombre maximal de fichiers et de **dossiers lisibles**

Nombre maximal de dossiers : 1 000 Nombre maximal de fichiers par dossier : 2 000

### **Donnée tag**

ID3-TAG (Ver.1.x et 2.x) WMA-TAG (Le titre, l'artiste et les données de balise d'album sont pris en charge)

# n **Formats compatibles**

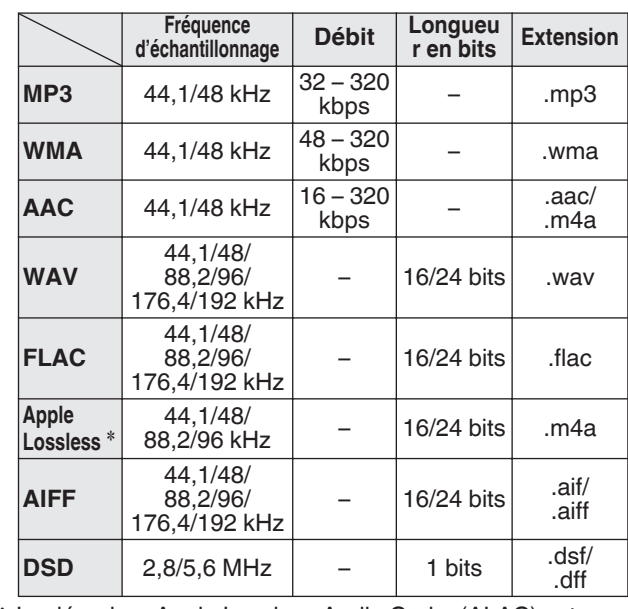

z Le décodeur Apple Lossless Audio Codec(ALAC) est distribué sous licence Apache, version 2.0 (**http:// www.apache.org/licenses/LICENSE-2.0**).

#### **REMARQUE**

- 0 Veillez à donner l'extension aux fichiers. Les fichiers avec d'autres extensions ou sans extension ne peuvent être lus.
- 0 Vos enregistrements ne doivent être utilisés que dans un but personnel et ne doivent pas être utilisés dans d'autres objectifs sans le consentement du détenteur des droits tel que le prévoient les lois sur le copyright.
- 0 Il n'est pas compatible avec un lecteur MP3, un appareil photo numérique, un dispositif USB pour un téléphone portable, etc.
- L'appareil ne prend pas en charge les lecteurs de cartes, les câbles d'extension USB ou les concentrateurs USB.

### $\rightarrow$

- 0 Seuls les fichiers musicaux dont les droits d'auteurs ne sont pas protégés peuvent être lus sur cet appareil.
- 0 Le contenu téléchargé sur les sites Internet payants est protégé par copyright. Les fichiers encodés au format WMA et gravés sur un CD, etc., à partir d'un ordinateur, risquent également d'être protégés par copyright, en fonction des paramètres de l'ordinateur.
- Le nombre maximal de fichiers et de dossiers pouvant être lus diffère en fonction de conditions telles que la longueur du nom de fichier ou du nom de dossier, ou le nombre de niveaux dans la hiérarchie des dossiers.

# <span id="page-34-0"></span>**Ordre de lecture des fichiers musicaux**

Quand il y a plusieurs dossiers contenant des fichiers musicaux, l'ordre de lecture des dossiers est réglé automatiquement lorsque l'appareil lit le média. Les fichiers de chaque dossier sont affichés dans l'ordre dans lequel ils ont été enregistrés sur le support, à partir de la date et de l'heure les plus anciennes.

#### **DVD-R/-RW/+R/+RW, CD-R/-RW et dispositif mémoire USB**

Lors de la lecture de fichiers sur des disques DVD-R/- RW/+R/+RW, CD-R/-RW ou dispositif mémoire USB les fichiers de tous les dossiers dans la couche principale sont lus en premier. Les fichiers de la deuxième couche sont alors lus, puis ceux de la troisième couche, et ainsi de suite.

### $\rightarrow$

- 0 L'ordre de lecture affiché sur un ordinateur peut différer de l'ordre de lecture actuel.
- 0 L'ordre de lecture avec un disque DVD-R/-RW/+R/+RW et CD-R/-RW peut différer, selon le logiciel de gravure.

#### **REMARQUE**

• L'ordre de lecture peut être différent de l'ordre dans lequel les dossiers ou fichiers ont été enregistrés si vous supprimez ou ajoutez un dossier ou un fichier sur le périphérique USB. Cela se produit à cause des spécifications d'enregistrement de données et ce n'est pas un dysfonctionnement.

# **À propos des disques et fichiers**

Les fichiers musicaux enregistrés sur un dispositif de stockage CD-R/-RW, DVD-R/-RW/+R/+RW et dispositif mémoire USB sont divisés en gros segments (dossiers) et petits segments (fichiers).

Les fichiers sont stockés dans des dossiers, et les dossiers peuvent être placés dans une hiérarchie pour le stockage. L'appareil peut reconnaître jusqu'à 8 niveaux de dossiers.

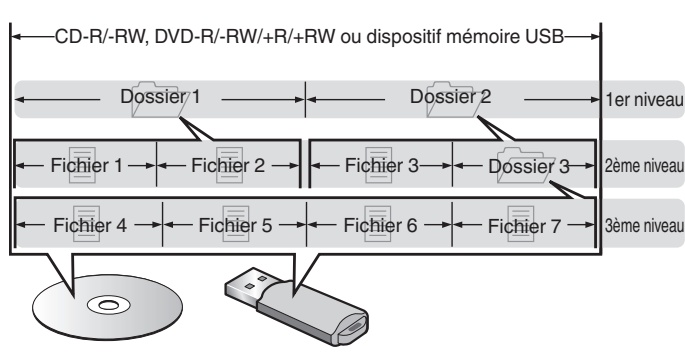

0 Lorsque vous gravez des fichiers musicaux sur un disque DVD-R/-RW/+R/+RW ou CD-R/-RW, réglez le format du logiciel de gravure sur "ISO9660". Les fichiers risquent de ne pas être lus correctement s'ils ont été enregistrés dans un autre format. Pour plus de détails, reportez-vous aux instructions de votre logiciel de gravure.

**FRANÇAIS** 

# **Précautions d'emploi pour les supports**

# **Chargement de disques**

- 0 Placez le côté étiqueté du disque au-dessus.
- 0 Attendez que le tiroir de l'appareil soit totalement ouvert avant d'y placer un disque.
- Mettez les disques à plat dans le tiroir. Positionnez les disques de 12 cm en les alignant sur la rainure extérieure du tiroir (Figure 1). Positionnez les disques de 8 cm en les alignant sur la rainure intérieure du tiroir (Figure 2).

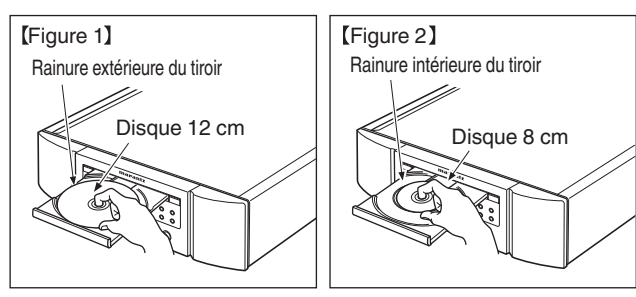

0 Placez les disques de 8 cm dans la rainure intérieure du tiroir sans utiliser d'adaptateur.

- 0 "Unsupported" s'affiche si un disque qui ne peut pas être lu est chargé.
- 0 " No Disc" s'affiche lorsque le disque a été inséré à l'envers ou lorsque le tiroir ne contient pas de disque.

#### <span id="page-35-0"></span>**REMARQUE**

- Mettez toujours un seul disque dans le tiroir. La présence de plus d'un seul disque dans le tiroir peut endommager l'unité et rayer les disques.
- 0 N'utilisez pas de disques fendus ou déformés, ou réparés avec un adhésif, etc.
- 0 N'utilisez pas de disques dont la partie collante du ruban adhésif ou des étiquettes est exposée ou sur lesquels les étiquettes ont laissé des traces. Ces disques pourraient se coincer dans l'unité et l'endommager.
- N'utilisez pas de disques aux formes spéciales, ils pourraient endommager l'appareil.

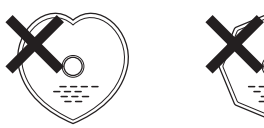

- Ne pas pousser le plateau du disque avec la main lorsque l'appareil est éteint. Vous risquez d'endommager l'appareil.
- Si l'appareil se trouve pendant longtemps dans une pièce enfumée, la surface du lecteur optique risque de se salir et de ne plus pouvoir lire les signaux correctement.

# **À propos de la manipulation des supports**

- 0 Évitez de laisser des traces de doigt, des marques grasses ou toute autre salissure sur vos disques.
- 0 Lorsque vous sortez un disque de son étui, manipulez-le avec précaution pour éviter de le rayer.
- 0 Ne déformez pas ou n'exposez pas les disques à une source de chaleur.
- N'agrandissez pas le trou central.
- 0 N'écrivez pas sur la face étiquetée (imprimée) avec un stylo à bille, un crayon, etc. et ne collez aucune étiquette sur vos disques.
- Des gouttes d'eau peuvent se former sur les disques lorsqu'ils sont déplacés subitement d'un lieu froid (à l'extérieur par exemple) vers un lieu chaud. N'essayez pas de les sécher à l'aide d'un sèche-cheveux, etc.
- Il ne faut surtout pas éjecter un dispositif de mémoire USB ou éteindre l'appareil alors que le dispositif de stockage USB est en cours de lecture. Cela risque de provoquer un mauvais fonctionnement ou la perte des données du dispositif de mémoire USB.
- 0 N'essayez pas d'ouvrir ou de modifier un dispositif de mémoire USB.
- 0 Le dispositif de mémoire USB et les fichiers peuvent être endommagés par l'électricité statique. Ne touchez pas les contacts métalliques d'un dispositif de mémoire USB avec vos doigts.
- 0 N'utilisez pas un dispositif mémoire USB tordu.
- 0 Après utilisation, veillez à retirer tout disque ou dispositif de mémoire USB et rangez-les dans leur propre étui, afin de les protéger de la poussière, des rayures et des déformations.
- 0 Ne rangez pas de disques dans les conditions suivantes :
- **1.** Exposition directe au soleil
- **2.** Environnement poussiéreux ou humide
- **3.** À proximité d'une source de chaleur, chauffage, etc.

# **Nettoyage des disques**

- 0 Si des empreintes de doigts ou de la poussière se trouvent sur un disque, essuyez-les avant d'utiliser le disque.
- 0 Utilisez un produit de nettoyage spécialisé disponible dans le commerce ou un chiffon doux pour nettoyer vos disques.

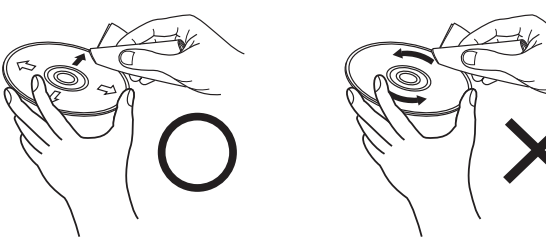

Essuyez délicatement le disque par des mouvements rectilignes allant du centre au bord.

Ne pas essuyer en un mouvement circulaire.

#### **REMARQUE**

0 N'utilisez aucun produit antistatique ou aérosol pour disque, ni aucun solvant volatile tel que le benzène ou autre dissolvant.

**[Lecture](#page-11-0)**

**[Réglages](#page-23-0)**

**[Conseils](#page-25-0)**

Conseils

**[Annexe](#page-31-0)**

# <span id="page-36-0"></span>**Convertisseur N/A**

# **Spécifications des fichiers pris en charge**

# n **USB-DAC**

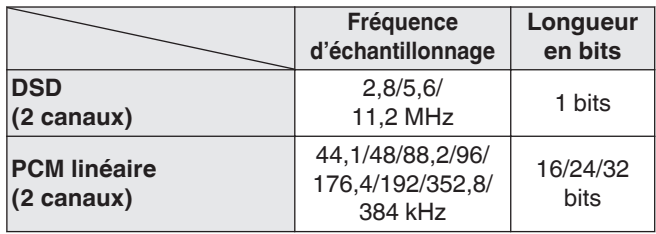

### **REMARQUE**

• La sortie audio numérique s'arrête pendant la lecture des fichiers DSD et des signaux linéaires PCM à une fréquence de 352,8/384 kHz durant l'utilisation du convertisseur N/A de cet appareil.

# n **Coaxial/Optique**

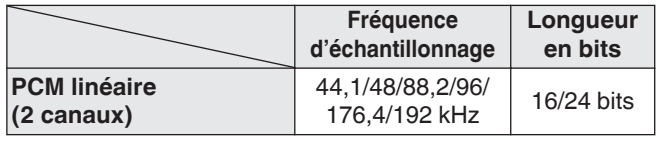

# **Explication des termes**

# **AIFF (Audio Interchange File Format)**

Ce signal est un signal non compressé et sans perte pour l'audio numérique. Utilisez des fichiers AIFF pour graver les CD audio haute qualité depuis les morceaux importés. Les fichiers AIFF utilisent environ 10 Mo d'espace libre sur le disque par minute.

# **Apple Lossless Audio Codec**

Il s'agit du codec pour la méthode de compression audio sans perte développée par Apple Inc. Ce codec peut être lu sur iTunes, iPod ou iPhone. Les données compressées à environ 60 – 70 % peuvent être décompressées aux mêmes données d'origine.

# **DSD (Direct-Stream Digital)**

L'une des méthodes d'enregistrement des données audio : il s'agit de l'aspect du signal utilisé pour stocker les signaux audio sur un Super Audio CD, qui subit une modulation Δ-Σ en audio numérique.

# **FLAC**

**FRANÇAIS** 

FLAC signifie Free lossless Audio Codec, et représente un format de fichier audio libre sans perte. Sans perte signifie que le son est compressé sans perte de qualité. La licence FLAC est indiquée ci-dessous.

Copyright (C) 2000, 2001, 2002, 2003, 2004, 2005, 2006, 2007, 2008, 2009 Josh Coalson

Redistribution and use in source and binary forms, with or without modification, are permitted provided that the following conditions are met:

- Redistributions of source code must retain the above copyright notice, this list of conditions and the following disclaimer.
- Redistributions in binary form must reproduce the above copyright notice, this list of conditions and the following disclaimer in the documentation and/or other materials provided with the distribution.
- Neither the name of the Xiph.org Foundation nor the names of its contributors may be used to endorse or promote products derived from this software without specific prior written permission.

THIS SOFTWARE IS PROVIDED BY THE COPYRIGHT HOLDERS AND CONTRIBUTORS "AS IS" AND ANY EXPRESS OR IMPLIED WARRANTIES, INCLUDING, BUT NOT LIMITED TO, THE IMPLIED WARRANTIES OF MERCHANTABILITY AND FITNESS FOR A PARTICULAR PURPOSE ARE DISCLAIMED. IN NO EVENT SHALL THE FOUNDATION OR CONTRIBUTORS BE LIABLE FOR ANY DIRECT, INDIRECT, INCIDENTAL, SPECIAL, EXEMPLARY, OR CONSEQUENTIAL DAMAGES (INCLUDING, BUT NOT LIMITED TO, PROCUREMENT OF SUBSTITUTE GOODS OR SERVICES; LOSS OF USE, DATA, OR PROFITS; OR BUSINESS INTERRUPTION) HOWEVER CAUSED AND ON ANY THEORY OF LIABILITY, WHETHER IN CONTRACT, STRICT LIABILITY, OR TORT (INCLUDING NEGLIGENCE OR OTHERWISE) ARISING IN ANY WAY OUT OF THE USE OF THIS SOFTWARE, EVEN IF ADVISED OF THE POSSIBILITY OF SUCH DAMAGE.

### <span id="page-37-0"></span>**MP3 (MPEG Audio Layer-3)**

Il s'agit d'un format de compression des données audio normalisé au plan international qui utilise la norme de compression vidéo "MPEG-1". Il compresse le volume de données à environ un onzième de sa taille initiale tout en conservant une qualité de son équivalente à celle d'un CD musical.

### **WMA (Windows Media Audio)**

Il s'agit de la technologie de compression audio mise au point par la société Microsoft.

Les données WMA peuvent être encodées à l'aide de Windows Media® Player.

Pour coder les fichiers WMA, utilisez uniquement les applications autorisées par la société Microsoft. Si vous utilisez une application non autorisée, le fichier peut ne pas fonctionner correctement.

### **Fréquence d'échantillonnage**

L'échantillonnage consiste à effectuer une lecture d'une onde sonore (signal analogique) à intervalles réguliers et à exprimer la hauteur de l'onde lors de chaque lecture dans un format numérisé (produisant un signal numérique). Le nombre de lectures effectuées en une seconde est appelée "fréquence d'échantillonnage". Plus cette valeur est grande, plus le son reproduit est proche du son original.

### **Gamme dynamique**

La différence entre le niveau sonore non déformé maximum et le niveau sonore minimum perceptible du bruit émis par l'appareil.

### **Débit**

Ce terme exprime la quantité de données audio enregistrées sur un disque lu en 1 seconde.

### **Finalisation**

Il s'agit d'un processus permettant la lecture de DVD/CD enregistrés à l'aide d'un enregistreur, par d'autres lecteurs.

### **PCM linéaire**

Ce signal est un signal PCM (Pulse Code Modulation) non compressé. Contrairement aux sources de compression audio induisant des pertes, comme le format MP3, la qualité audio et la plage dynamique ne sont pas détériorées.

# **Renseignements relatifs aux marques commerciales**

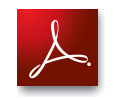

Adobe, le logo Adobe et Reader sont des marques de commerce ou des marques déposées d'Adobe Systems Incorporated aux États-Unis et dans d'autres pays.

# <span id="page-38-0"></span>**Spécifications**

### n **Performances audio**

**Humidité de fonctionnement :** 

0 **Sortie analogique**

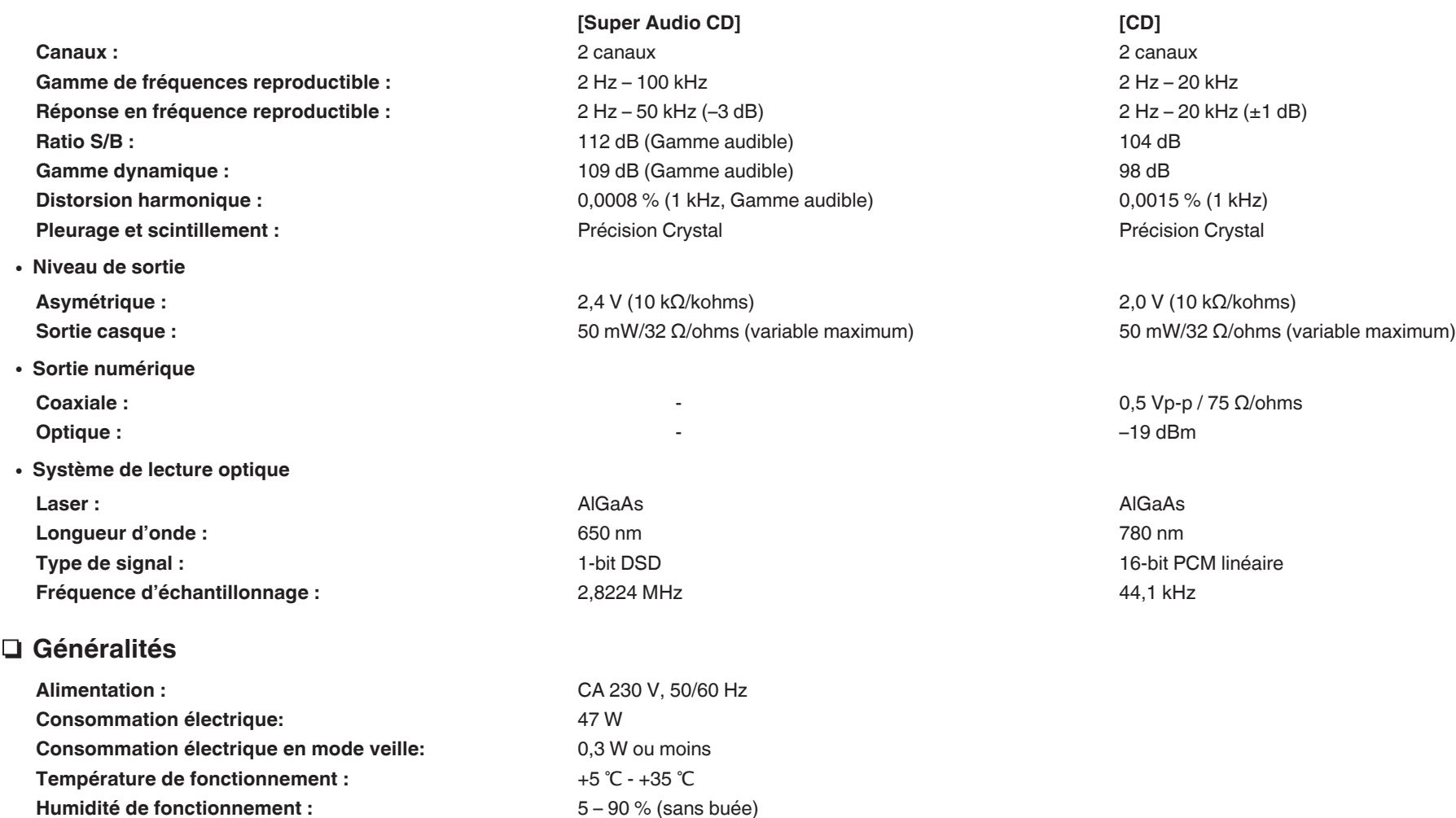

Pour des raisons d'amélioration, les caractéristiques et l'apparence sont susceptibles d'être modifiées sans avertissement préalable.

n **Dimensions (Unité : mm)**

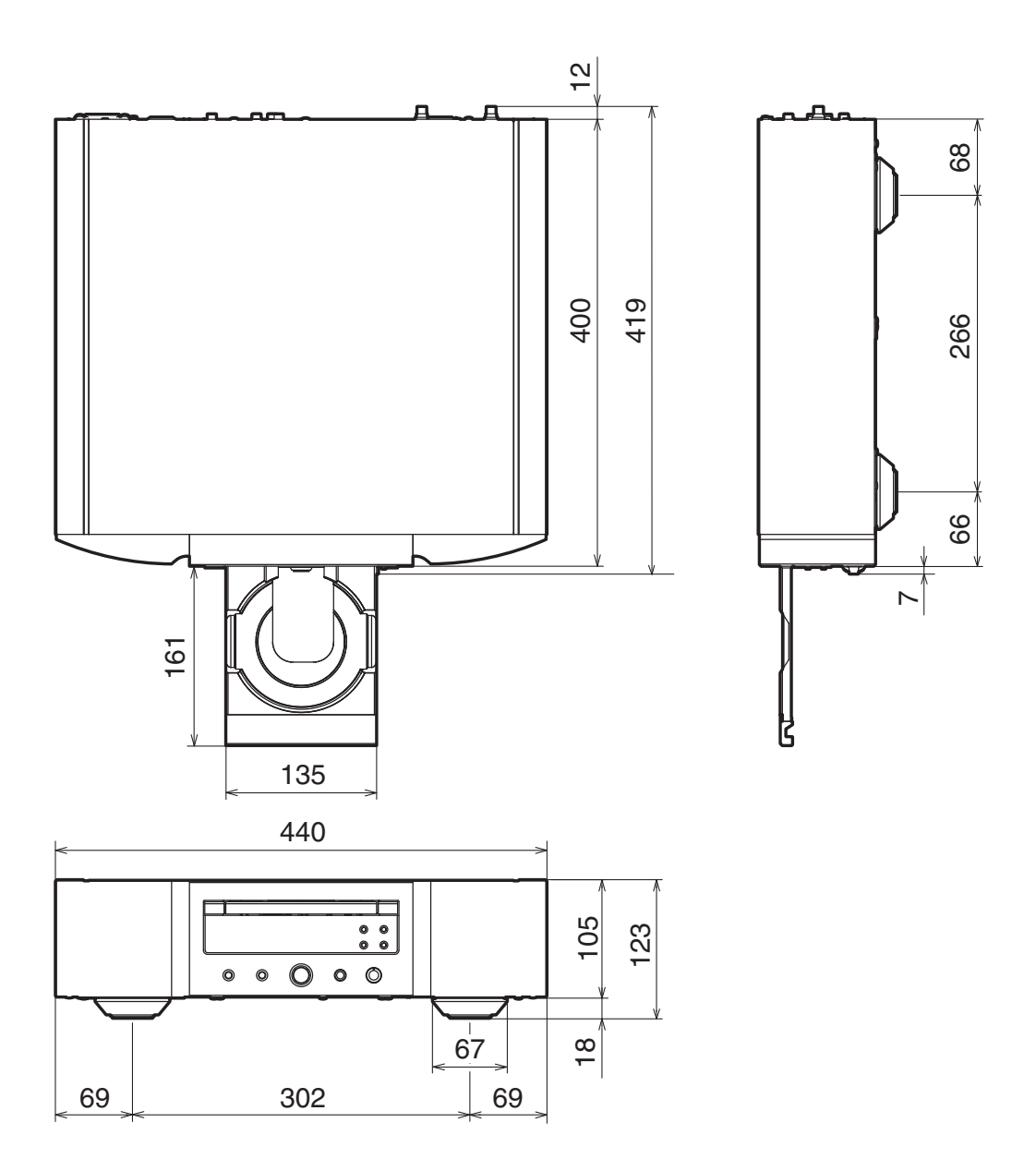

n **Poids : 16,4 kg**

# <span id="page-40-0"></span>Index

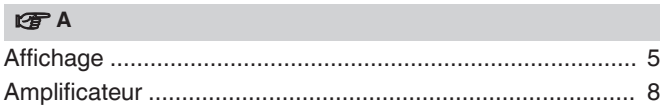

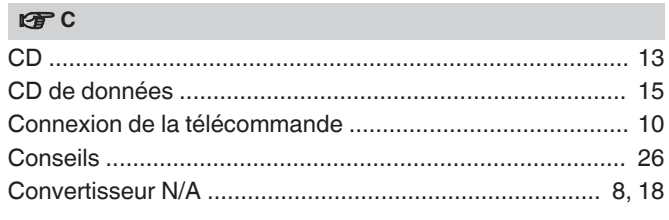

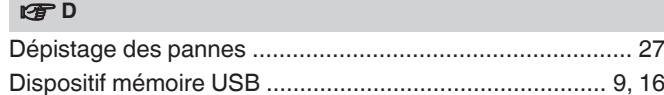

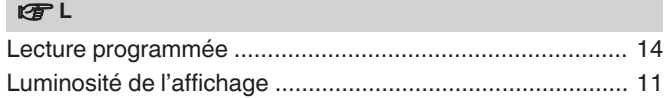

#### **ISF** M

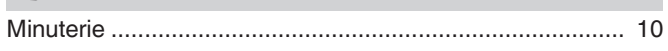

#### $P\overline{P}P$

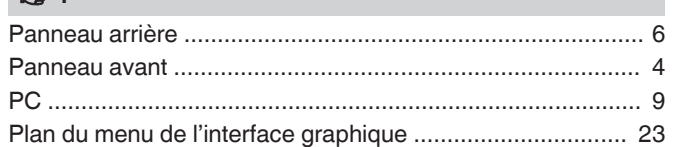

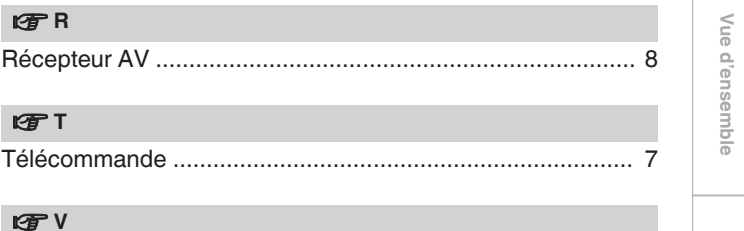

# Connexions

Lecture

# www.marantz.com

You can find your nearest authorized distributor or dealer on our website.

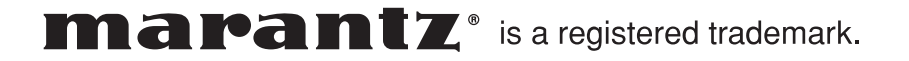